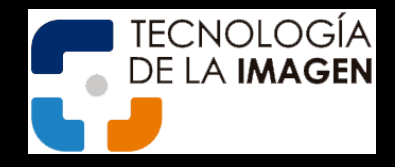

# Utilización y configuración de DisplayCAL

Tony Diana UNIVERSIDAD TÉCNICA NACIONAL Tecnología de la imagen

## Contenido

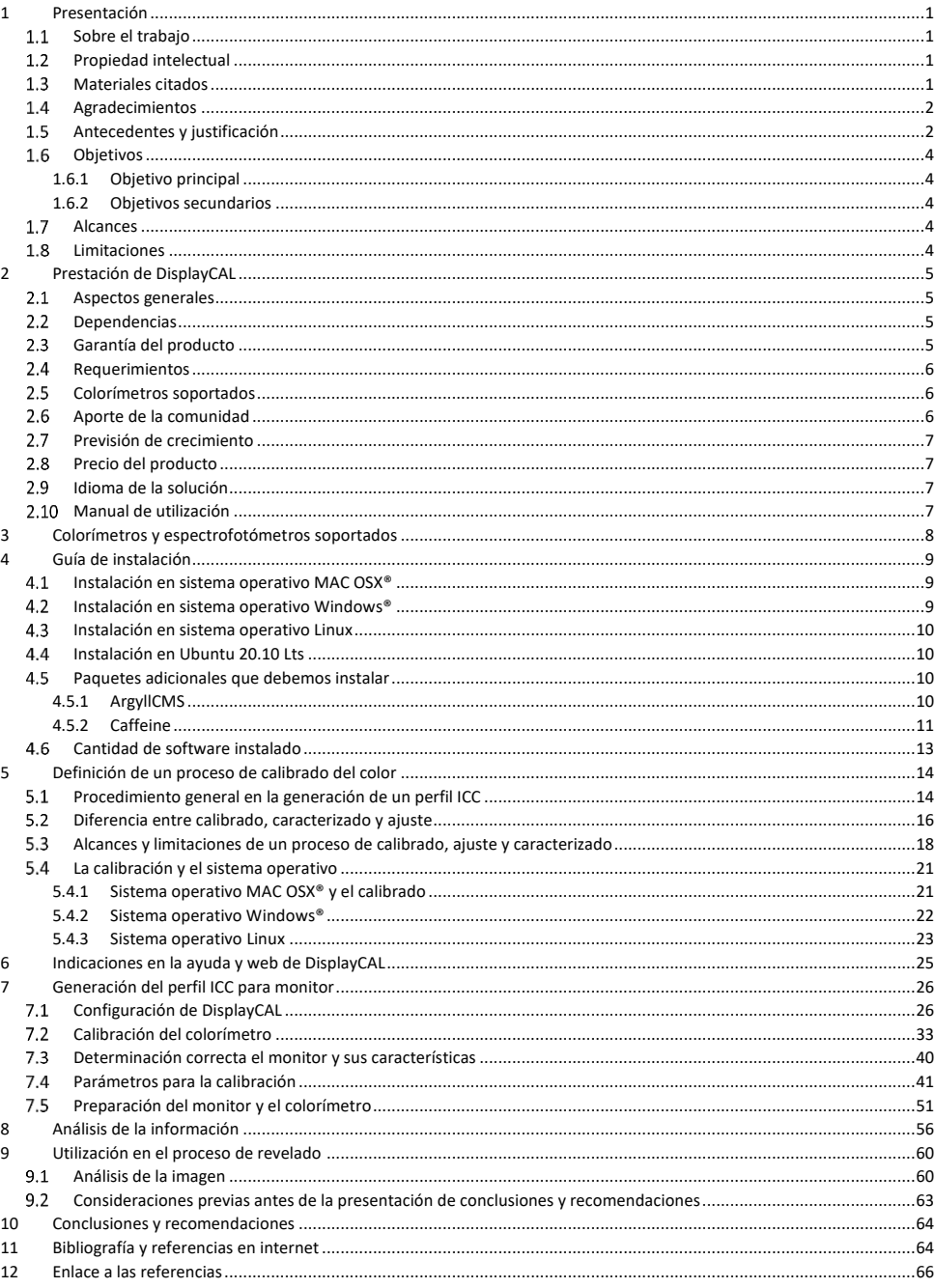

### <span id="page-5-0"></span>1 Presentación

La presente investigación tiene como objeto mostrar la necesidad de la utilización de los perfiles ICC, como herramienta fundamental para la gestión del color en fotografía digital. Se pretende al mismo tiempo comprender no sólo esta valiosa herramienta y su funcionamiento, sino cuales son los elementos teóricos, tanto psicofísicos, como neurológicos, físicos y técnicos que permiten un mayor entendimiento de esta herramienta, la cual debe ser comprendida más allá de una mera utilización instrumentalizada y sistematizada de la misma, al menos en el entorno académico universitario, donde la comprensión profunda de los sustentos teóricos y científicos tienen la misma relevancia que la mera utilización técnica de los mismos.

### <span id="page-5-1"></span>1.1 Sobre el trabajo

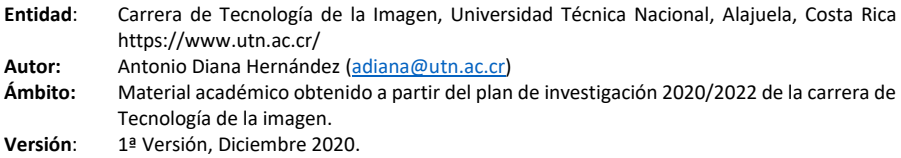

### <span id="page-5-2"></span>1.2 Propiedad intelectual

*La propiedad intelectual de este trabajo pertenece a la carrera de Tecnología de la*  @000 *imagen, y se encuentra sujeto a una licencia de tipo Creative Commons, en concreto bajo la licencia o modelo Atribución, No [Comercial, Compartir](https://creativecommons.org/licenses/by-nc-sa/4.0/deed.es_ES) Igual, por lo que no se permite, de ninguna manera, compartirla, cederla, distribuirla o modificarla, si no es bajo los parámetros que permite esta licencia.*

### <span id="page-5-3"></span>1.3 Materiales citados

*El autor reconoce el Copyright y las marcas registradas de todas las fuentes citadas en este trabajo, las cuales han sido utilizadas como referencias bibliográficas y están todas ellas enumeradas en el capítulo [11](#page-68-1) [Bibliografía.](#page-68-1) En caso de haber omitido alguna referencia deberá entenderse que ha sido resultado de un error u omisión involuntaria por parte del autor, el cual modificará inmediatamente dicho error en el momento que le sea comunicada tal falla.*

### <span id="page-6-0"></span>1.4 Agradecimientos

Este trabajo no habría sido posible sin la colaboración de algunos actores implicados. Se hace necesario por lo tanto mencionarlos, así como mencionar sus aportes específicos:

- Por supuesto, es necesario agradecer a los generadores de la solució[n DisplayCAL](https://displaycal.net/) su aporte y su generosidad a la hora de ofrecer este producto.
- También agradecer D. [José Manuel Pereira](http://www.jpereira.net/) por ayudar con informaciones adicionales necesarias para la confección de este documento.
- Igualmente, se agradece al profesor D[. Carlos Quesada Sibaja](mailto:cquesadasi@utn.ac.cr?subject=Perfiles%20de%20color%20ICC) sus aportes y recomendaciones hacia este trabajo.

### <span id="page-6-1"></span>1.5 Antecedentes y justificación

El proceso del color digital es extremadamente complejo, tal y como se ha podido presentan en investigaciones anteriores<sup>1</sup>; está más que demostrado que el sistema de visión humana no puede utilizarse como parámetro validador de un color, por lo que es necesario utilizar algún tipo de estrategia o aparato que permita calibrar el color.

La estrategia es la utilización de los perfiles de color ICC y el aparato que permite la generación y utilización efectiva de dichos perfiles es un colorímetro.

Si bien es cierto que existen los espectrofotómetros, los cuales permiten verificar la luz que se encuentra más allá del espectro visible para el ser humano, lo cierto es que, en el ámbito de la fotografía comercial, académica y personal, este espectro no es necesario.

Existe documentación sobre cómo utilizar colorímetros comerciales, de acuerdo a sus propios manuales de utilización, pero estos se centran en el manejo de un aparato específico y cómo lograr un resultado que no es verificable ni analizable, salvo por personas con un altísimo conocimiento en la disciplina colorimétrica; estos actores casi siempre son personas con un conocimiento científico y físico bastante amplio.

Al mismo tiempo cada una de estas soluciones comerciales ofrece su propia visión y planteamiento, su propia manera de solucionar el mismo problema y condiciona al usuario final a acometer la resolución del problema del color a una dependencia, tanto de los aparatos como de los procedimientos y formas de hacer propias de esa marca.

Además, dichos aparatos, bastante onerosos, suelen quedar desactualizados en muy poco tiempo, sobre todo ante las imparables actualizaciones del sistema operativo y ante el deseo de ofrecer nuevos productos que justifiquen la cadena de consumo a la que estamos tan acostumbrados.

Por otra parte, el coste de estos aparatos no permite a los estudiantes adquirirlos y experimentar académicamente con los mismos, puesto que es más que seguro que al finalizar sus estudios, o incluso a lo largo de su proceso académico, dicho aparato haya quedado desfasado o desactualizado, por lo que sería necesario volver a invertir una importante cantidad de recursos económicos en la adquisición de un nuevo aparato.

El resultado actual es que sólo pueden utilizar los colorímetros que la universidad pone a disposición del estudiante, pero estos aparatos no pueden ser transportados a sus domicilios, por lo que acaban realizando una sola calibración, más como ejercicio académico que como actitud incuestionable ante el color, la cual debe presentar cualquier profesional de la imagen en su quehacer cotidiano.

También hay que tener en cuenta la capacidad económica de un estudiante, la cual no es objeto de análisis en este documento, pero sí produce una fuerte empatía general en el personal docente, académico y de este investigador en particular.

En el marco de la investigación sobre software libre que está realizando la carrera de Tecnología de la Imagen de la Universidad Técnica Nacional, y con el deseo de minimizar el impacto de los puntos citados, se analizó un software que permite utilizar, de manera unificada, tanto colorímetros actuales como desactualizados por la industria y el comercio global, lo que permite que un estudiante pueda adquirir un colorímetro, supuestamente desactualizado, por un monto económico prácticamente ridículo, lo que mejoraría no sólo su calidad profesional, sino también le permite profundizar en su aprendizaje y mejora su futuro perfil comercial y profesional.

Dicho software se denomina DisplayCAL<sup>2</sup> , el cual permite no sólo trabajar en sistema operativo Windows ® y OSX ® de MAC ®, sino que permite trabajar también en diferentes versiones del sistema operativo Linux, el cual ha sido siempre uno de los grandes olvidados por la industria de la gestión del color.

A lo largo del año 2019 y 2020 ha madurado completamente la gestión de color que realizaba este sistema operativo, hasta el punto de que, actualmente, comienza a perfilarse como una opción más que válida, tanto a nivel académico como alternativa comercial en los primeros años de consolidación comercial de un profesional de la imagen, momento en que su economía no presenta todavía una solvencia que permita una gran inversión en recursos tecnológicos, aunque deberá de competir comercialmente con personas que sí disponen de dichos recursos, por lo que la pelea resulta, como poco, injusta y complica la inserción de nuevos actores en el mercado laboral y comercial.

### <span id="page-8-0"></span>1.6 Objetivos

### <span id="page-8-1"></span>1.6.1 Objetivo principal

Utilizar los perfiles ICC de color de manera académica y profesional, a través de la calibración lograda con un colorímetro, tanto moderno como ya desfasado por la industria, gracias al software DisplayCAL, versión 3.8.9.3.

### <span id="page-8-2"></span>1.6.2 Objetivos secundarios

- Aumentar el conocimiento y la posibilidad de experimentación en la gestión del color del estudiante, con independencia de su nivel económico.
- Fomentar el autoaprendizaje al no depender de aparatos que sólo pueda suministrar la universidad.
- Fortalecer el proceso de mejora continua en el quehacer profesional y académico.
- Lograr un conocimiento profundo en el manejo profesional del color.

### <span id="page-8-3"></span>1.7 Alcances

Este documento tiene como finalidad ser empleado en el ámbito académico, aunque los frutos que se pueden derivar del mismo trascienden la vida académica, fortalecen el control, conocimiento y buen hacer del futuro profesional y permiten una comprensión teórica y profunda del fenómeno del color y su calibración, sin dependencia de la forma de actuar de una marca comercial específica.

### <span id="page-8-4"></span>1.8 Limitaciones

Se desconoce y no se pretende en este trabajo, analizar si estos procedimientos y afirmaciones son válidas fuera del ámbito del profesional de la imagen digital, especialmente de la fotografía y, aunque podría tener validez tanto a nivel de estudio científico como físico, como de captura de imagen para reproducción de obra de arte y/o conservación y restauración, debido a la posibilidad de altísimo calibrado del color, no es posible determinar si sería válido este trabajo en este contexto.

### <span id="page-9-0"></span>2 Prestación de DisplayCAL

### <span id="page-9-1"></span>2.1 Aspectos generales

DisplayCAL es un software el cual se ofrece a la comunidad en formato de licencia pública GNU<sup>3</sup>, tango en modalidad de *freeware*<sup>a</sup> como en la modalidad de *software libre<sup>b</sup>.* 

La especialidad de este software es ofrecer una herramienta libre la cual permita utilizar un colorímetro, tanto comercial actual como descatalogado por la industria, con la finalidad de generar el perfil de color ICC necesario para calibrar el monitor, lo cual puede realizar tanto en sistema operativo Windows® como MAC OSX® como en aquellas distribuciones del sistema operativo Linux<sup>c</sup> las cuales estén preparadas para soportar perfiles de color ICC en su gestión del color del monitor.

Además, ofrece una cantidad de información extra sobre dichos perfiles, la cual no es suministrada tradicionalmente por el software de manejo de las soluciones comerciales, por lo que permite un conocimiento y control más profundo de la gestión del color.

#### <span id="page-9-2"></span>Dependencias  $2.2$

Este software se basa en una solución software que gestiona realmente los perfiles ICC, dicha solución es el producto Argyll CMS<sup>4</sup> , la cual ofrece su solución software base de modo libre también, pero ofrecen un producto de venta comercial en forma de APP, exclusivamente para la plataforma Android®.

### <span id="page-9-3"></span>2.3 Garantía del producto

Debido a que el producto no cuenta con un respaldo comercial, los diseñadores de este advierten claramente<sup>5</sup> que no se ofrece garantía alguna de un funcionamiento ideal en todos los contextos.

a Software distribuido sin coste para el usuario final, aunque es posible que el licenciante solicite una cantidad económica voluntaria, en concepto de apoyo al producto, para financiar el mantenimiento del mismo y garantizar su continuo desarrollo y avance.

<sup>&</sup>lt;sup>b</sup> Software distribuido en código fuente, lo que permite a cualquier usuario realizar modificaciones al código de este y añadir mejoras. Constituye el núcleo de la filosofía de software mantenido por la comunidad y libre de requisitos restrictivos al usuario final.

<sup>c</sup> Debido a la enorme cantidad de distribuciones que existen de este sistema operativo, no es posible determinar, ni es el interés de este documento, indicar cuales de las distribuciones Linux son capaces de gestionar perfiles de color ICC para la presentación de color en los monitores. Sin embargo, las diferentes distribuciones de este sistema operativo muestran información en sus repositorios y páginas web al respecto, por lo que debe ser el usuario final el que valore, si es que desea utilizar este sistema operativo, cual de todas ellas debe emplear.

### <span id="page-10-0"></span>2.4 Requerimientos

Los requerimientos de este software son realmente pequeños, por lo que puede funcionar en un sinfín de computadoras, tanto actuales como algo desfasadas. Según reza en su página web<sup>6</sup>, funciona con los siguientes requerimientos recomendados<sup>a</sup>:

#### Sistema Operativo

- MAC OSX® versión 10.7 Lion<sup>7</sup> del año 2011 o más reciente.
- Windows® 7 del año 2009<sup>8</sup> o más reciente.
- No se indica nada acerca del sistema operativo Linux directamente, pero se aclara que se precisa un entorno de color de 24 bits por pixel.

#### Hardware

- Procesador de doble núcleo de 2GHZ.
- 4 GB de memoria.
- 1 GB de disco duro disponible para la instalación.

#### <span id="page-10-1"></span> $2.5$ Colorímetros soportados

La lista de colorímetros soportado es extensa $9$  aunque hay que tener presente que los colorímetros comerciales no ofrecen soluciones unificadas y estandarizadas sobre el manejo de su hardware, por lo que la lista está sujeta a ampliación, siempre y cuando la comunidad aporte información sobre otros productos, lo que permitiría ampliar el ámbito y rango de alcance de DisplayCAL. Se amplía la información al respecto en el siguiente capítulo de esta documentación.

#### <span id="page-10-2"></span>2.6 Aporte de la comunidad

DisplayCAL ofrece una solución interactiva vía web10, la cual permite a los usuarios aportar información valiosa sobre problemas en el manejo de este producto y problemas con los colorímetros profesionales que puede utilizar. Incluso ofrece la lista de problemas ya resueltos, de manera que la comunidad puede aportar una base de conocimiento la cual permite que el producto crezca continuamente.

<sup>&</sup>lt;sup>a</sup> En la página de información del producto se pueden consultar los requerimientos mínimos, sin embargo y debido a lo escasos que son los requerimientos mínimos recomendados, en este documento nos referiremos siempre en exclusiva a ellos.

También ofrece un foro público<sup>11</sup> en el cual se pueden compartir informaciones, soluciones a problemas y aportes filosóficos y técnicos al producto.

### <span id="page-11-0"></span>2.7 Previsión de crecimiento

El sitio web de DisplayCAL ofrece una lista de mejoras<sup>12</sup> que podrían ser incorporados en el futuro, la cual es extensa y muestra que las personas que están detrás del proyecto están muy comprometidas con su crecimiento futuro.

### <span id="page-11-1"></span>2.8 Precio del producto

El producto es gratuito, aunque aceptan donaciones para permitir desarrollando el proyecto y darle continuidad en el tiempo; dejan en manos de la persona que utilice esta solución la decisión de aportar económicamente al mismo un monto de libre elección.

### <span id="page-11-2"></span>2.9 Idioma de la solución

El idioma en el cual se ofrece esta solución es inglés, en un nivel muy alto y con mezcla de conceptos técnicos y científicos importantes dentro del ámbito de la gestión del color, los perfiles ICC y, en algunas ocasiones, incluso informáticos.

Además, el foro global está completamente dirigido en este idioma, pero muchas personas de varios países y diferentes lenguas interactúan en el mismo. En ocasiones se observa una falta de dominio de dicho idioma en los participantes, además de la utilización de modismos y costumbres idiomáticas locales mal traducidas, lo que en ocasiones no facilita la comprensión de los aportes de estas personas.

### <span id="page-11-3"></span>2.10 Manual de utilización

La documentación sobre la utilización de este producto está disponible en su sitio web<sup>13</sup>, sin embargo y como suele suceder con muchas de las soluciones de software libre, dicho manual de utilización es muy escueto y no muestra de forma ordenada todas las opciones y acciones que deben realizarse para su manejo, además que se presupone que el usuario final tiene amplios conocimientos en la teoría del color y los perfiles ICC, por lo que un estudiante universitario que se encontrase en fase de formación, podría encontrar problemas a la hora de utilizar este producto, más si su manejo del idioma inglés no es elevado.

Para suplir estas carestías y pensando en ese tipo de usuario universitario, en fase de formación, es por lo que se confecciona este documento.

### <span id="page-12-0"></span>3 Colorímetros y espectrofotómetros soportados

Teniendo presente que se puede adquirir un aparato descatalogado por la industria, es interesante conocer cuales están soportados.

La lista es bastante larga:

- CalMAN X2
- Datacolor / ColorVision Spyder2
- Datacolor Spyder3
- Datacolor Spyder4
- Datacolor Spyder5
- Datacolor SpyderX
- Hughski ColorHug
- Hughski ColorHug2
- Image Engineering EX1
- Klein K10-A
- Lacie Blue Eye
- Sencore ColorPro III, IV y V
- Sequel Imaging MonacoOPTIX / Chroma 4
- X-Rite Chroma 5
- X-Rite ColorMunki Create
- X-Rite ColorMunki Smile
- X-Rite DTP92
- X-Rite DTP94
- X-Rite / GretagMacbeth / Pantone Huey
- Pantalla 1 de X-Rite / GretagMacbeth i1
- X-Rite / GretagMacbeth i1 Display 2 / LT
- X-Rite i1 Display Pro, ColorMunki Display
- JETI specbos 1211/1201
- JETI spectraval 1511/1501
- X-Rite ColorMunki Design / Photo
- Monitor X-Rite / GretagMacbeth i1
- X-Rite / GretagMacbeth i1 Pro
- X-Rite i1 Pro 2X-Rite
- Gretag Macbeth Spectrolino
- X-Rite i1Studio

Sin embargo, muchos de los colorímetros que no aparecen en la lista realmente funcionan emulando el comportamiento de algunos de los principales<sup>a</sup>.

Todas las pruebas que se han realizado para la confección de este documento han sido realizadas con cuatro colorímetros diferentes, los cuales sí aparecen en la lista mostrada por DisplayCAL.

Se recomienda que, antes de aventurarse a comprar un aparato de segunda mano, se averigüe primero, bien en la documentación oficial, bien en el foro de usuarios, si alguien ha experimentado con dicho equipo, o que se compre después de haber verificado que el funcionamiento de este era posible. Lo cierto es que, sobre todo desde la desaparición de Windows XP®, muchos aparatos han quedado marcados bajo el estigma de inservibles, pero algunos de ellos pueden seguir siendo utilizados gracias a esta herramienta.

Sobre la calidad y capacidad de los diferentes dispositivos colorimétricos se hablará en un capítulo posterior.

a En la propia documentación de DisplayCAL se puede verificar que incluso versiones comerciales ofrecidas por los fabricantes realmente funcionan con un protocolo denominado *i1 Display 1 y 2*, el cual pertenece a unos colorímetros de idéntico nombre.

### <span id="page-13-0"></span>4 Guía de instalación

Realmente la instalación del producto es extremadamente sencilla y no presenta más complicación que instalar cualquier otra aplicación.

Sin embargo y dentro de la costumbre del software libre, se ofrece la posibilidad de validar los paquetes descargados por SHA 256, lo cual permite verificar que el paquete que estamos descargando es correcto y corresponde a la versión que efectivamente ha sido compilada por el desarrollador del software y que no contiene ningún paquete de software malicioso, virus, programa de rastreo o robo de información adicional.

No es objeto de este documento presentar cuales son los procedimientos necesarios para utilizar tal herramienta; esta precisa de cierto conocimiento técnico informático por parte del usuario final, pero algo que sí se puede afirmar es que, en caso de descargar el producto de la web oficial, no tendremos ninguno de estos problemas.

### **[https://displaycal.net](https://displaycal.net/)**

### <span id="page-13-1"></span>4.1 Instalación en sistema operativo MAC OSX<sup>®</sup>

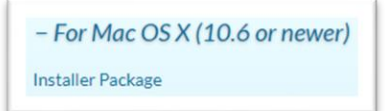

Simplemente descargaremos el paquete para instalar (installer Package) y lo instalaremos como cualquier otra aplicación OSX.

No hay que añadir complicaciones al respecto; en este entorno la instalación resulta muy natural y sencilla.

### <span id="page-13-2"></span>4.2 Instalación en sistema operativo Windows®

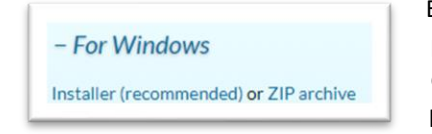

En este sistema operativo también se nos ofrece un paquete de instalación (installer), el cual constituye la forma recomendada de instalar el programa.

Se ofrece también la posibilidad de descargar el programa en versión ZIP (ZIP archive), en caso de que deseemos disponer de una versión portable del mismo en vez de una versión instalada.

Esta opción sólo es recomendada para aquellas personas que, teniendo un buen conocimiento de informática y parametrización del sistema operativo, luego puedan garantizar que este producto pueda ser conectado con el manejador del monitor del sistema, por lo que se desaconseja su uso a personas no versadas en estos conocimientos.

En este documento no se ofrece información sobre cómo configurar adecuadamente ni cómo lograr que el sistema operativo Windows® actúe adecuadamente con el mismo ni como se logra que DisplayCAL modifique la gestión de colores primaria del sistema.

### <span id="page-14-0"></span>4.3 Instalación en sistema operativo Linux

Debido a la gran cantidad de revisiones Linus y manejo de la Kernel que estas hacen, además de los diferentes manejadores de escritorio que existen en este entorno, no se ofrece una única solución ni un único paquete de instalación, por lo que es necesario averiguar cuál es el adecuado para la revisión que tengamos instalada.

### <span id="page-14-1"></span>Instalación en Ubuntu 20.10 Lts

Pese a que la instalación de Ubuntu aparece en la lista de descargas de la web de DisplayCAL, en el caso específico de Ubuntu y desde la versión 20.10, tanto en su modalidad Lts como en su modalidad escritorio común, el producto se ofrece dentro de la tienda de aplicaciones de Ubuntu.

La instalación se realiza a través de la gestión de paquetes *snap*, por lo que funciona como un programa portable de Windows®. Las pruebas que se han realizado para la confección de esta documentación han sido realizadas a través de esta tienda, y el resultado ha sido más que satisfactorio, por lo que se recomienda esta modalidad de instalación a aquellas personas que no dispongan de un manejo amplio en cuanto al manejo e instalación de paquetes Debian a través de la consola de comandos.

#### <span id="page-14-2"></span>4.5 Paquetes adicionales que debemos instalar

Este software tiene dependencia de varios paquetes, los cuales es necesarios agregarlos a la lista de descarga.

### <span id="page-14-3"></span>4.5.1 ArgyllCMS

Como se ha indicado anteriormente, la gestión interna de perfiles ICC es realizada por este software, por lo que es necesario instalarlo. Sin embargo, dicho software se instala automáticamente cuando se realiza la instalación en cualquiera de los tres sistemas operativos.

Adicionalmente a la instalación y mientras esta está en proceso, nos aparecerá un mensaje indicando si deseamos instalarlo.

Simplemente indicamos que sí deseamos hacerlo.

Mientras se realizaban las pruebas necesarias para confeccionar este documento, se instaló el producto en diversos sistemas operativos:

- $\bullet$  Windows  $7^{\circ}$
- Windows  $8^{\circ}$
- Windows 10 HOME<sup>®</sup>
- Windows 10 PRO®
- MAC OSX Lion
- MAC OSX Sierra
- MAC OSX Catalina
- Ubuntu 20.10 Lts
- Kubuntu 20.10 Lts
- Elementary OS

En cada uno de ellos se presentó esta información de manera algo diferente, por lo que no se va a presentar ninguno de ellos, pero algo que tienen en común todas estas instalaciones y revisiones es que interrumpen la instalación de DisplayCAL y solicitan al usuario que acepte instalar el paquete *ArgyllCMS*. Decir sí es lo único que tenemos que hacer en cualquier caso y el instalador descargará de internet el producto e integrará al sistema operativo con estas dos necesidades.

En caso de indicar que no deseamos instalar este paquete adicional, DisplayCAL no funcionará y producirá un mensaje de error.

La forma sencilla de solucionarlo es desinstalar DisplayCAL y volver a realizar todo el proceso.

### <span id="page-15-0"></span>4.5.2 Caffeine

Esta aplicación no pertenece a las mismas personas que desarrollan la aplicación DisplayCal, sino que está desarrollada por Zhorn Software y se ofrece en modalidad de software libre.

Su funcionamiento es muy sencillo: cada 59 segundos simula que el usuario ha pulsado la tecla 'F15' del teclado. Para qué y porqué de esa manera se explica a continuación:

• El protector de pantalla de una computadora se activa pasado un tiempo de inactividad; en caso de que el protector de pantalla de active, todo el proceso de calibrado de color del monitor se verá destruido y deberemos de comenzar nuevamente. Adicionalmente, tendremos que estar pendientes durante todo el proceso y evitar que el protector de pantalla se active. El proceso de generación del perfil ICC puede llegar a durar más de 30 minutos y es altamente repetitivo. Es muy sencillo perder la atención y malograr el proceso.

• El protector de pantalla se activa cada cierto tiempo, siendo un minuto el mínimo tiempo posible para que esta inactividad lo lance. Es por eso por lo que Caffeine se activa un segundo antes, para evitar este proceso.

Hay que tener presente que el control de inactividad viene controlado por tres posibles procesos, los cuales son independientes entre sí:

- Por un lado, tenemos el protector de pantalla del sistema operativo, el cual suele o puede mostrar ciertas imágenes, gráficos o figuras cuando la pantalla pasa a inactividad, e incluso desactivar la sesión del usuario y obligar, en un entorno multiusuario, a volver a introducir la contraseña de este para acceder a la computadora.
- Los ordenadores portátiles, además, incorporan un proceso de gestión de control o administrador de energía, que, si bien parece integrado con el protector de pantalla, realmente es una entidad autónoma, la cual puede o no utilizar al protector de pantalla. En estas computadoras el administrador de energía tiene más privilegios de actuación que el protector de pantalla, por lo que es posible indicar un tiempo de inactividad de 15 minutos para un protector de pantalla, pero que el administrador de energía esté configurado para 5, por lo que el sistema operativo toma la decisión de hacer caso al administrador de energía y omitir las indicaciones que el usuario haya indicado en el protector de pantalla.
- Algunas computadoras portátiles, además, muestran la posibilidad de tener un administrador de energía en su BIOS $a_{14}$ , lo que dificulta y complica a muchos usuarios poder gestionar adecuadamente este proceso.

Cuando se indique en este manual cómo realizar el proceso de generación del perfil ICC de color del monitor, se mencionará este software y cómo utilizarlo en este proceso.

De forma general hay que indicar que el programa no se instala bajo sistema operativo Windows®; funciona como software libre y el usuario puede, simplemente, dejarlo en su escritorio<sup>b</sup> y ejecutarlo cuando lo necesite.

En otros sistemas operativos sí se instala, según las características propias del mismo.

Este software no sólo interactúa con DisplayCAL, sino con todo el sistema operativo, por lo tanto, podremos activarlo y, por ejemplo, utilizarlo para realizar una presentación; en

<sup>&</sup>lt;sup>a</sup> La gestión y parametrización de la BIOS es un proceso que ocurre a nivel Hardware, antes de que arranque el sistema operativo. Su configuración es, además de compleja para neófitos, altamente desaconsejada para este mismo tipo de usuarios.

<sup>&</sup>lt;sup>b</sup> En caso de disponer de un manejo más amplio del sistema operativo, se recomienda que no se ubique en el escritorio, sino que se ubique en una carpeta conocida por el usuario y que en el escritorio se ubique un acceso directo al mismo. Sin embargo, este software es tan pequeño y tan poco invasivo que, en caso de dejarlo en el escritorio, no generaría ningún conflicto o problema con el sistema operativo.

este contexto sabremos con certeza que la presentación no se apagará mientras estamos exponiendo.

Hay que tener presente que, en caso de dejarlo activado, todo el control del administrador de energía simplemente dejará de operar, por lo que la computadora permanecerá encendida todo el tiempo; en caso de una computadora portátil esto sucederá hasta que la batería se consuma y en caso de no tener dependencia de una batería, no se apagará en ningún momento.

El nombre de Caffeine, por cierto, viene dado porque, a modo de pequeña broma, el programador indica que este software le da café a la computadora cada 59 segundos, para que no se duerma.

La página oficial para descarga es:

#### <https://www.zhornsoftware.co.uk/caffeine>

Dado que no ofrece un sistema de verificación SHA 256 como sí hace el propio DisplayCAL, se desaconseja descargar el software desde otro lugar que no sea la página oficial, puesto que este procedimiento es el único que permite garantizar que dicha descarga no incorporará un software malicioso o virus que comprometa la seguridad o integridad, tanto de nuestra computadora, como del sistema operativo o los datos que dentro de ella dispongamos.

### <span id="page-17-0"></span>Cantidad de software instalado

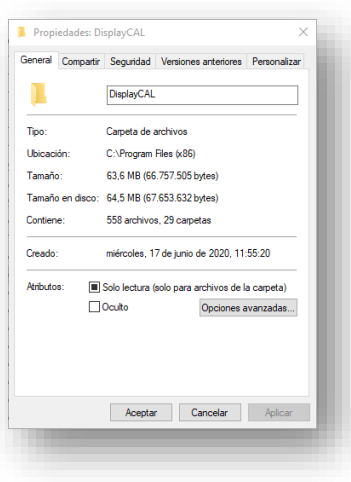

La solución DisplayCAL no sólo es un generador de perfiles ICC, es todo un analizador de perfiles, generador, configurador y comparador, por eso la cantidad de software que instala es grande.

Si bien puede parecer desconcertante al principio, en esta guía se indicarán cuáles son los softwares que vamos a utilizar y de qué manera lo haremos. Pese a ello, la cantidad de espacio ocupado en el disco duro es mínima. Por ejemplo, en el sistema operativo Windows® tan solo ocupa 64Mb de disco duro, aunque presenta una pequeña, pero nada desdeñable cantidad de archivos. Para simplificar, ocupa 1/16 de Gb en el disco duro, igual que dos fotografías RAW de 24 Mpx.

### <span id="page-18-0"></span>5 Definición de un proceso de calibrado del color

Antes de continuar, es necesario comprender en qué consiste un proceso de calibrado y cuáles son los mecanismos, procedimientos, alcances y limitaciones que este proceso tiene.

### <span id="page-18-1"></span>Procedimiento general en la generación de un perfil ICC

Para generar un perfil ICC, el procedimiento que se debe seguir, groso modo, es el siguiente, con independencia de estar utilizando DisplayCAL o cualquier solución comercial disponible.

- 1. Primeramente, se debe de configurar el software según los parámetros de utilización y necesidades de calibración que se pretendan. Aquí hay diferencias notables en cuanto a los softwares comerciales entre sí, y todos ellos con respecto a DisplayCAL:
	- 1.1. Los softwares comerciales asociados a colorímetros más sencillos y, por ende, más económicos (hasta unos \$100 de media), están pensados para usuarios generalistas y entusiastas, por lo que la configuración del software es escasa o nula, según las decisiones comerciales tomadas en cuanto al público meta de estos. Una de las preguntas que no se suele hacer en estos softwares es, precisamente, una de las más importantes: cual es el color blanco del monitor y cual su temperatura de color nativa.
	- 1.2. Los softwares comerciales asociados a colorímetros más complejos, destinados sobre todo a diseñadores gráficos y fotógrafos profesionales, los cuales resultan en unos precios medios algo onerosos (entre \$150 y \$600 según el caso), ofrecen pocas características de configuración del software, aunque una de las que sí suelen ofrecer es poder determinar el color blanco del monitor, algo sumamente importante para poder determinar cómo van a ser apreciados los colores. Sin embargo, no suelen ofrecer la posibilidad de identificar el color negro del mismo.
	- 1.3. Los softwares comerciales más profesionales (del orden en precio entre \$1.500 a \$3.000) ofrecen una gran cantidad de posibilidad de configuración del color, pero requieren un alto conocimiento por parte del usuario de este, no sólo en la gestión de color en sí misma, sino en todos los conocimientos y conceptos técnicos, científicos y físicos que hay asociados alrededor de este aspecto. No es sencillo utilizarlos por personal que no esté altamente cualificado.
	- 1.4. DisplayCAL nos solicita una gran cantidad de información sobre cómo debe comportarse ante el calibrado; ofrece un abanico de posibilidades que otorgan acceso tanto a personas poco cualificadas en el tema, como a persona en gran capacidad de controlar todo el proceso, cubriendo, además, un camino intermedio que no está contemplado en las otras opciones: permite a personas

en proceso de aprendizaje tomar decisiones intermedias e ir mejorando su proceso de aprendizaje, adquisición y generación de conocimiento, así como control personal del proceso, puesto que las decisiones que toma por defecto pueden ser cambiadas por el usuario final.

2. Todos los colorímetros están desarrollados en torno a un sensor digital, el cual lee la información el color y, tras un proceso analógico / digital, convierten esta información en números que representan el color dentro del estándar general CIE-Lab, sin embargo, algo que caracteriza a estos sensores es que no todos tienen un funcionamiento perfecto, de hecho, es más que habitual que estos aparatos, sobre todo los de nivel intermedio y profesional, dispongan de un proceso de auto calibrado, en el cual el usuario no interviene de forma activa sino pasiva (normalmente, colocando el colorímetro en una posición determinada o pulsando algún accionador, según las instrucciones que se indican en pantalla.

Hay que tener presente que, para realizar una buena calibración, es imprescindible contrastar un valor desconocido con un valor fiable y altamente conocido, por lo que, para calibrar un sensor, es necesario utilizar algún tipo de herramienta que ya esté calibrada anteriormente. Dicha herramienta para haber logrado ser calibrada, debe haber sido comparada con un elemento que anteriormente esté calibrado, entrando en un aparente bucle infinito de posibilidades, es por eso por lo que no se suele dejar en manos de terceros, o del usuario final, la calibración del equipo.

Normalmente, los softwares comerciales asociados a colorímetros específicos pueden detectar qué tipo de sensor tiene el dispositivo, o en algunos casos incluso son específicos para esos colorímetros, por lo que el problema queda bastante controlado en estos casos.

DisplayCAL no está diseñado para un solo equipo y no puede realizar un proceso propio de auto calibrado. Este aspecto será acometido más adelante, pero es necesario tener presente esta importante diferencia entre DisplayCAL y otras soluciones comerciales.

3. Una vez se dispone de un elemento fiable (colorímetro calibrado), se procede a emitir una serie de parches de color en el monitor y a medir la respuesta lumínica y colorimétrica que este ofrece, comparando el valor obtenido con el valor esperado; posteriormente con esa diferencia es precisamente que se genera el perfil ICC<sup>a</sup>.

a En esta guía no se pretende enseñar o mostrar el proceso de calibrado teórico, sino su ejecución por medio del software DisplayCAL, es por ello por lo que no se ofrece más información al respecto.

- 4. Una vez generado el perfil ICC, este se instala en el manejador de color del sistema operativo o tarjeta gráfica<sup>a</sup> para que este realice las conversiones o contra desviaciones necesarias para compensar el comportamiento no correcto del monitor.
- 5. Una vez lograda la calibración, se tiene una dependencia del estado del monitor y su buen funcionamiento, el cual puede decaer con el tiempo, por eso los fabricantes de colorímetros emiten, a través de sus softwares, alertas continuas que recuerdan la necesidad de calibrar el monitor y el tiempo que ha transcurrido desde la última calibración. DisplayCAL no emite este tipo de alertas y deja en manos el usuario esta responsabilidad.

El proceso de calibrado de una impresora es idéntico, simplemente se sustituyen los parches de color emitidos por el monitor por una serie de parches de colores impresos por el dispositivo, pero debido a que el software de impresión que utilice el usuario no puede ser predicho con anterioridad<sup>b</sup>, el perfil es generado en una carpeta genérica del sistema operativo y se espera que sea el usuario final el que lo emplee adecuadamente.

En estos momentos DisplayCAL, como su nombre indica, está destinado a calibración de monitores (Display), por lo que no resuelve este problema.

Hay que indicar que lo habitual, en las soluciones comerciales profesionales, es que se emplee un sensor y un colorímetro diferentes para calibrar el monitor o el papel. Esto es debido a que, para calibrar una impresión se deben medir colores de asociados a la síntesis sustractiva del color, por lo que el colorímetro debe emitir una luz propia calibrada, la cual generará la reflectancia del parche de color. Por otra parte, el monitor utiliza la síntesis aditiva del color; en este contexto la emisión de una luz por parte del colorímetro es completamente innecesaria y contraproducente, por esa razón y también por la diferencia en profundidad de color necesaria para medir ambas síntesis, es que se utilizan sensores diferentes.

#### <span id="page-20-0"></span>5.2 Diferencia entre calibrado, caracterizado y ajuste

Aunque hemos utilizado el término calibrado hasta este momento, simplemente para acercar al lector en fase de formación<sup>c</sup> a este proceso, pero ha llegado el momento de identificar claramente cuál es la diferencia entre un proceso de calibrado, un proceso de caracterizado y un proceso de ajuste.

c Ese es precisamente el destinatario de esta guía.

<sup>a</sup> Algunas tarjetas gráficas (GPU) realizan el proceso de calibrado de color por sí mismas y con independencia del sistema operativo, por lo que es necesario conocer este comportamiento para lograr un buen y exitoso calibrado del monitor.

**b** Al monitor no le queda más remedio que ser controlado por la tarjeta gráfica o por el sistema operativo, por lo que esta incógnita no existe.

Primeramente, deberemos tener presente cual es la definición más correcta del término calibrado:

> *La calibración es la comparación documentada entre el dispositivo de medición que se va a calibrar y un dispositivo de referencia trazable. (Beamex, s.f.)*

El ajuste, por el contrario, consiste en el proceso de modificar el comportamiento del dispositivo:

> *Al realizar una calibración y comparar dos dispositivos, se puede detectar que hay cierta diferencia entre los dos. De este modo, es bastante lógico querer ajustar el dispositivo bajo ensayo para que pueda medir correctamente. Este proceso se denomina a menudo ajuste. Formalmente, la calibración no incluye el ajuste, sino que se trata de un proceso aparte. En el lenguaje cotidiano, la palabra «calibración» a veces incluye también un posible ajuste. Pero, tal y como hemos mencionado, las fuentes más formales consideran que el ajuste es un proceso aparte. (Beamex, s.f.)*

Hay que tener presente que los monitores e impresoras, salvo rarísimas excepciones, no pueden ser ajustados, sino que deben conocerse sus características de comportamiento, minimizarlas o efectuar algún tipo de contramedidas para reducir la diferencia de comportamiento entre el esperado y el obtenido.

Un ejemplo típico podría ser el siguiente:

- Un monitor ofrece un exceso de azules en sus blancos, lo que origina una presentación de color errónea y desviada profusamente del deseado o ideal.
- El monitor utiliza la síntesis aditiva del color, por lo que, para corregir un color que existe en exceso, se aplica un filtro de color, en concreto el complementario. En el caso del color azul, el color complementario es el amarillo.
- Se incrementa la presencia del amarillo en el monitor y con eso se contrarresta el efecto del color azul.

Puesto que ni el monitor<sup>a</sup> ni la impresora pueden ser ajustados, esta contramedida es la que se aplica, a la cual se le suele denominar *caracterización*, el cual es un término que no es contemplado ni referido en la industria del calibrado; sin embargo, existe la costumbre de utilizar este término y es necesario comprenderlo. Podríamos decir que el caracterizado es:

> *La aplicación de contramedidas externas a un dispositivo, las cuales compensan o disminuyen la desviación observada en la calibración<sup>b</sup> .*

<sup>&</sup>lt;sup>a</sup> Salvo escasísimas y onerosísimas excepciones.

<sup>&</sup>lt;sup>b</sup> Definición ofrecida, sin más pretensiones que documentar, por el generador de esta guía.

Hay que tener presente que, en el proceso de ajuste, lo que está implicado son medidas tomadas sobre el propio dispositivo desviado, pero en el monitor y en la impresora, al menos por parte de una persona sin conocimientos en ingeniería electrónica y profundos conocimientos sobre calibrado del color, es prácticamente imposible de realizar.

Precisamente un perfil ICC nade para resolver ese problema: ofrece un conjunto de contramedidas (cómo modificar la emisión de determinados colores para lograr la mínima desviación posible entre esperado y obtenido) calibradas que garantizan el mejor comportamiento posible del dispositivo, pero estas contramedidas serán siempre dependientes de las limitaciones que tengan, tanto el sistema operativo, como la tarjeta gráfica como la impresora, por lo que no se puede lograr un comportamiento perfecto tras una calibración, puesto que no puede realizarse un ajuste, simplemente puede conocerse las características máximas de funcionamiento del dispositivo e intentar llegar al límite de estas. Esto es lo que genera la costumbre, buena o mala, de denominar a este proceso caracterización.

No existe un consenso global sobre cómo denominar a este proceso, pero puesto que la calibración consiste sólo en la medición, establecer que el calibrado del monitor ofrece la solución, tampoco es correcto, puesto que no es posible un ajuste, según se ha mencionado.

Hay que tener presente que las personas que hablan de calibrado de monitor entienden que se ha efectuado un proceso correctivo (aplicación del perfil ICC), aunque la utilización del término sea incorrecta, y que las personas que utilizamos el término caracterización<sup>a</sup> tampoco estamos ofreciendo un término que resuelva realmente el conflicto y que, a falta de una entidad unificadora que ofrezca un término válido y universal, las personas que deseen acercarse a esta disciplina y conocimiento deben comprender que ambos términos se refieren, con errores de matices, al mismo fenómeno:

> *La aplicación de contramedidas externas a un dispositivo, las cuales compensan o disminuyen la desviación observada en la calibración.*

### <span id="page-22-0"></span>5.3 Alcances y limitaciones de un proceso de calibrado, ajuste y caracterizado

Es muy importante comprender este aspecto, para ello ilustraré la idea con un ejemplo muy sencillo que no tiene nada que ver, aparentemente, con lo que se está exponiendo.

Supongamos que tenemos una bomba de agua, la cual debe elevar un caudal de agua de  $12m<sup>2</sup>$  a la hora para satisfacer nuestras necesidades. Para calibrar el comportamiento de

<sup>&</sup>lt;sup>a</sup> El autor de este documento utiliza este término en este contexto mostrado.

esta bomba de agua necesitamos utilizar un caudalímetro, el cual nos va a indicar, a modo de calibración, cual es el caudal exacto de agua que bombea nuestra unidad.

Supongamos que obtenemos una lectura de  $8m<sup>2</sup>$  a la hora; sabemos a ciencia cierta que nuestro caudal no es el necesario. Si no realizamos ninguna acción más, el proceso de calibrado en sí mismo sólo nos ha ofrecido una certeza, pero ninguna solución al respecto.

Lógicamente comenzamos un proceso de ajuste y, tras intervenir en la bomba de agua, mangueras que hacen llegar al agua y todos los elementos y solucionar todos los problemas encontrados posibles, realizamos una segunda calibración y obtenemos una nueva lectura de 10m<sup>2</sup> a la hora.

Ahora supongamos que acudimos al manual de especificaciones técnicas del fabricante de la bomba y este nos indica que el caudal máximo que esa unidad permite es de 10 $m^2$  a la hora.

Entonces, nos encontramos ante un dilema múltiple:

- ¿Por qué no leí antes las especificaciones del fabricante?
- ¿Cambio la bomba por una más potente?
- ¿A quién le vendo la bomba nueva la cual tengo que vender ya como vieja?

Pero hagamos lo que hagamos, esa unidad, jamás, va a ofrecer un caudal mayor de  $10<sup>2</sup>$ a la hora, porque no tiene posibilidades de hacerlo.

Este escenario, el cual parece irrisible es el más común de los escenarios ante la calibración de un monitor:

- Nadie suele mirar en las especificaciones de un monitor cual es el gamut o la profundidad de color de este, salvo que esté buscando su segundo monitor, su segunda bomba, porque ya se ha equivocado con la primera.
- Raramente los fabricantes<sup>a</sup> ofrecen la información sobre el gamut del monitor, suelen contentarse con ofrecer cifras como MILLONES DE COLORES, las cuales son insuficientes para conocer el posible rendimiento de este.
- No todo el mundo tiene la posibilidad de adquirir el mejor equipo posible, sobre todo los estudiantes universitarios promedio.

<sup>a</sup> Afortunadamente este escenario está cambiando poco a poco y cada día más, los fabricantes ofrecen las especificaciones de profundidad de color de los monitores, aunque son pocos lo que lo hacen y es escaso el número de computadoras portátiles que ofrecen esta información, salvo aquellas cullas características (y precio) las hace adecuadas a un usuario más especializado que sí busca estas especificaciones, pero que está dispuesto, y puede, afrontar el sobrecoste económico que estas unidades supone.

No vamos a lograr obtener el comportamiento perfecto del monitor gracias al proceso de calibrado, lo que vamos a poder lograr es conocer sus características<sup>a</sup> y buscar medidas paliativas o contramedidas acordes a ese rendimiento máximo:

- Si no obtengo  $12m^2$  a la hora de agua, puedo ducharme menos tiempo o ducharnos por turnos, o construir un depósito que se llene de agua en la noche mientras dormimos y así por la mañana ducharnos tranquilos.
- Si mi monitor no presenta adecuadamente el color rojo (por ejemplo), deberé omitir en el proceso de revelado del color cualquier acción que resulte agresiva con el tratamiento del color rojo.
- Podré o deberé utilizar herramientas de comparación del perfil de color ICC con el resultado final de mi imagen<sup>b</sup> tras mi proceso de revelado, para ver si he comprometido el proceso y, por ende, el resultado final de la misma cuando vaya a ser reproducida en un monitor diferente o impresa en un papel con una profundidad de color diferente.

De hecho, una de las contramedidas que ofrece el sistema operativo tras la aplicación de un perfil ICC es contrarrestar la presencia de excesos de azul en el blanco, típico de los monitores actuales (los cuales realizan una presencia de color banco o punto blanco de D65<sup>c</sup>), aumentando la presencia de amarillo en la visualización no sólo de las fotografías, sino de todo el sistema operativo.

El efecto inmediato de calibrar y caracterizar un monitor de baja calidad es que el color amarillo es mucho más presente, en una relación directa entre presencia de amarillo y baja calidad de este, por lo que muchas veces, tras la caracterización, las personas con peores monitores suelen sentir molestia y sensación desagradable, ya que, como sabemos, el ojo humano reacciona mejor al azul que al amarillo.

a Origen del término caracterizado.

<sup>&</sup>lt;sup>b</sup> Oue es justo parte de las opciones que van a ser presentadas en esta guía.

c 6500K, el cual resulta en color azul, típico de las bombillas de bajo consumo, ya que nuestra tecnología actual busca de forma más contundente el ahorro energético, aunque con ello se deba pagar el precio de la inexactitud de reproducción cromática.

### <span id="page-25-0"></span>La calibración y el sistema operativo

Hay que tener presente el comportamiento del sistema operativo en cuanto al manejo de los perfiles ICC de color, y para ello debemos de analizar los tres grandes sistemas y el manejo que hacen del mismo.

### <span id="page-25-1"></span>5.4.1 Sistema operativo MAC OSX® y el calibrado

La gestión del color de los monitores de esta marca ha sido, y sigue siendo, uno de los puntos fuertes de la misma. Desde hace mucho tiempo y debido a que su nicho de mercado típico no es el usuario doméstico, sino los profesionales de la industria de la imagen (diseño gráfico, vídeo y fotografía), el cuidado que se ha puesto en la gestión del color es simplemente exquisito.

El selector de perfil de color se encuentra integrado en el mismo núcleo del sistema operativo de una manera accesible y sencilla, por lo que simplemente no tenemos más que seleccionar uno u otro y el sistema arrancará, funcionará y se apagará con dicho perfil sin mayor problema.

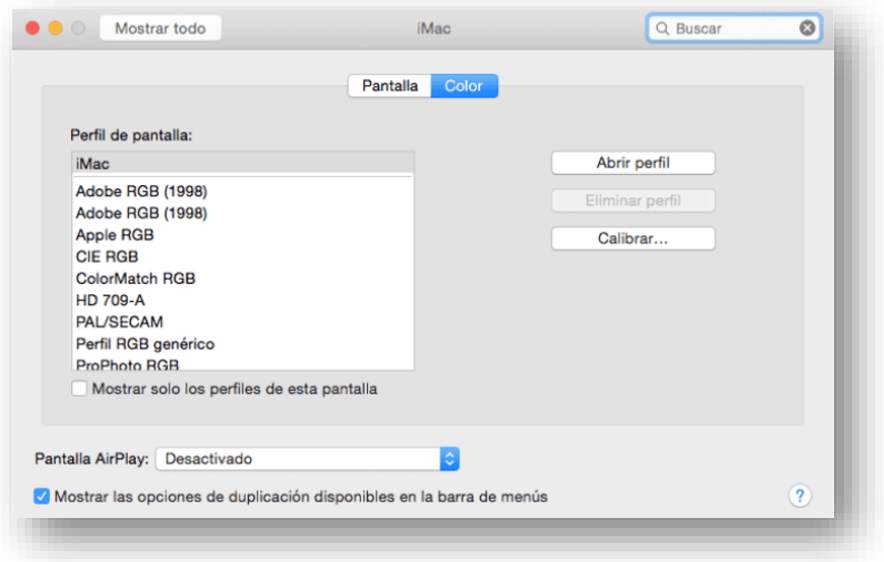

Una de las desventajas de este sistema operativo es que no podemos elegir el procesador, la memoria apenas y, desde luego es casi imposible elegir el monitor con el que vamos a dotar a nuestra computadora, sobre todo si es una computadora portátil, pero esa desventaja se convierte en este contexto en una ventaja porque todos los elementos funcionan al unísono, ya que son conocidos de ante mano y diseñados con tal propósito.

### <span id="page-26-0"></span>5.4.2 Sistema operativo Windows®

Este sistema se basa en una única Kernel<sup>a</sup> presentada en varios sabores, pero con la posibilidad de elegir múltiples opciones de hardware, así como aceptar que diversos softwares de terceros modifiquen su comportamiento.

Debido a esta filosofía de trabajo, la gestión de perfiles ICC puede depender, o bien del sistema operativo, o bien de la tarjeta gráfica o bien de un software de terceros que modifica el comportamiento del sistema operativo, como es el caso de DisplayCAL.

Acceder al manejador del perfil de color es complejo, porque depende de la tarjeta gráfica que tengamos instalada y si esta toma el control o no de la gestión del color por encima del sistema operativo. Este escenario es más que probable cuando nos encontramos con una tarjeta de vídeo la cual está orientada al sector del juego y videojuegos, ya que los requerimientos de estos juegos están en una capa de control del monitor que va más allá de las pretensiones iniciales de la Kernel del sistema operativo.

Windows 10, la cual es la versión más actual en el momento de escribir esta guía, está migrando parte de la configuración del sistema a un nuevo gestor más sencillo para el usuario común no informático, pero parte de la gestión más interna sigue alojada en el panel de control que, hasta ahora, ha sido responsable de la configuración, tanto simple como compleja de la Kernel. El manejo de los perfiles de color ICC sigue alojado en el panel de control.

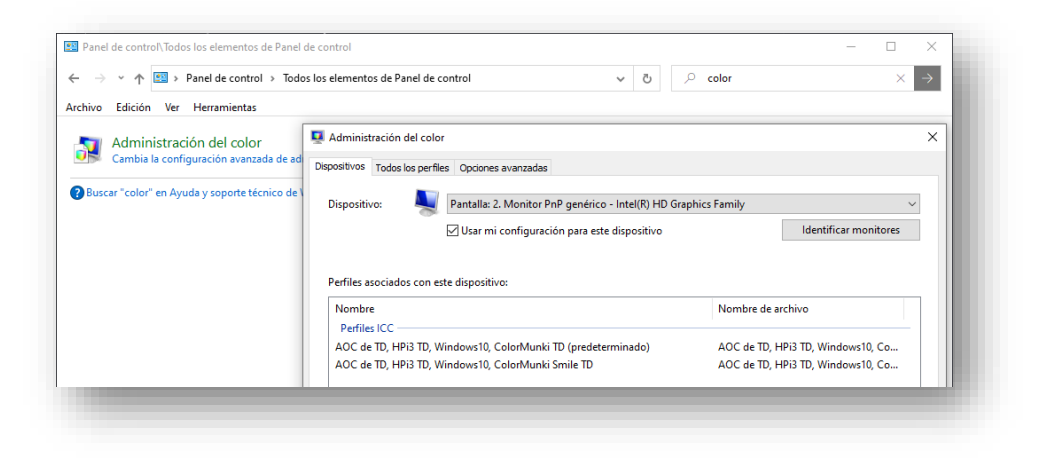

a Este documento no tiene fines de difusión en conocimiento informático, por esa razón se realizan algunas generalizaciones en cuanto a términos de este ámbito, ya que se pretende un conocimiento general pero no específico del manejo interno del sistema operativo. Debemos recordar que el destinatario del mismo es un estudiante de fotografía o vídeo, por lo que no se pretende una presentación pormenorizada del funcionamiento real de la Kernel de un sistema operativo ni las implicaciones que esto tiene.

Debido a la cantidad de hardware que puede administrar esta Kernel, no resulta sencillo contemplar todas las posibilidades por parte de esta, por lo que es necesario tomar la decisión sobre si permitir flexibilidad o garantizar el control. Como hemos visto, MAC OSX® garantiza el control, por el contrario, Windows® permite la flexibilidad de escenarios y, por esa razón, el software de control del color puede ser externo al sistema.

En la imagen que hemos visto anteriormente, vemos que el control del color es personalizado y ha sido el Software DisplayCAL el que ha realizado automáticamente esta gestión. Sin embargo, tal y como veremos cuando hablemos al configurar este software, si disponemos de una tarjeta de vídeo diseñada al ámbito del videojuego, este será el primer lugar para verificar y controlar que la gestión de color ha sido bien realizada.

Por la misma razón que Microsoft© no puede gestionar todas las tarjetas de vídeo que se presentan en el mercado, dado su número y diversidad de comportamientos, también es imposible presentar todas las opciones de configuración de dichas tarjetas en este documento, por lo que deberá ser el usuario final el que verifique que su unidad específica no está en conflicto con una gestión de color no administrada por la propia tarjeta.

Además tenemos que tener presente que estas tarjetas de vídeo, dada su enorme potencia de cálculo y optimización de la imagen, cada día son más utilizadas en el sector de la producción audiovisual, puesto que permiten ampliar las capacidades generalistas del sistema operativo Windows® en cuanto a la especificidad de la imagen, por lo que es necesario también conocer su comportamiento antes de decidir cuál debemos instalar, pues podría pasar que, tal y como se ha explicado en el ejemplo anterior de la bomba de agua, nos encontremos con un dispositivo que no cumpla con las especificaciones que necesitamos.

Si la tarjeta de vídeo no toma el control de la gestión de colores, o se puede desactivar que tome esta iniciativa<sup>a</sup>, DisplayCAL realizará una gestión completa, total y efectiva del color presentado en cada uno de los monitores conectados a la computadora, si lo configuramos adecuadamente.

### <span id="page-27-0"></span>5.4.3 Sistema operativo Linux

Primeramente, tenemos que comprender y saber que, lo que coloquialmente se llama "sistema operativo Linux" no existe como tal. Linux realmente es (y de forma simplificada) una Kernel, la cual trabaja a nivel interno y muy bajo con ciertas partes de la computadora (procesador, memoria, puertos de comunicación) la cual es inútil para el usuario final, luego, a modo de una segunda capa de programación se coloca por encima de esta un

a Es muy común que estas tarjetas tomen el control de la gestión del color, pero es también muy frecuente que se le pueda indicar a la misma que no lo haga, a través de su propio software de configuración y manejo.

gestor de aplicaciones, el cual gestiona realmente la operación e interacción entre el usuario y los periféricos, así como la interacción de la Kernel con el usuario.

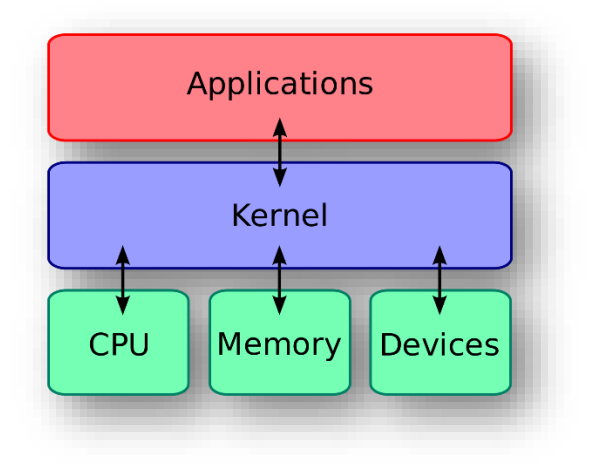

*Ilustración 1 – Capas en entorno Linux15las cuales generan la revisión*

Lo que conocemos coloquialmente como Linux es realmente lo que en el mundo de la informática se llama *revisión*.

Una revisión consiste en la unión de una Kernel, la cual añade una serie de aplicaciones que permiten interactuar a los periféricos con el usuario y a este con ellos. Al igual que Windows®, Linux permite manejar una gran cantidad de hardware, puesto que la Kernel puede permitir apoyarse en aplicaciones para manejar los dispositivos (devices) y aumentar su potencial, pero existe una gran diferencia entre este sistema operativo y los dos anteriores: No existe una única Kernel, sino que existen múltiples Kernel, por lo que no es fácil predecir el comportamiento de este ni está unificado.

Incluso si elegimos una Kernel determinada, para cada una de ellas existe un sinfín de revisiones, cada una de ellas con su propia idiosincrasia y especificidad. Por ejemplo, existen revisiones específicas para la gestión de fotografía o de vídeo, como las hay para estudios de primaria, secundaria, oficina, gente que migra de otros sistemas a este, entusiastas de la electrónica, profesionales de la electrónica, física, matemática, etc…

Por si el abanico de posibilidades no fuese suficiente, el usuario final puede, si tiene los conocimientos adecuados, generar su propia revisión personalizada.

El abanico es tan grande que se sale de las posibilidades de control y gestión de esta guía. En el momento de escribirla, solamente se pudieron realizar verificaciones en Ubuntu 20.04 Lts, con escritorio Gnome, sin llegar a conclusiones efectivas.

### <span id="page-29-0"></span>6 Indicaciones en la ayuda y web de DisplayCAL

Tanto la ayuda que acompaña al software como la que se ofrece en línea es muy valiosa, pero tiene un componente común: es extremadamente valiosa sobre el manejo específico de DisplayCAL cuando accede a ella un gran especialista en la gestión del color y los perfiles ICC e insuficiente en cuanto a la información efectiva teórica que sustenta el proceso, comparada con el conocimiento que este lector tiene.

Por el contrario, resulta algo abrumadora para el lector con escasos conocimientos en la materia o que se encuentra en proceso de formación sobre estos procedimientos.

Para apaliar el efecto de este segundo escenario es por lo que se ha confeccionado esta guía. No hay que desestimar la lectura de la ayuda y documentación oficial, pero se recomienda, en caso de una persona en proceso de formación, que primero utilice este documento y que después acceda a la documentación oficial, la cual deberá complementar con otras lecturas adicionales para llegar a comprenderla del todo.

Sin embargo, se propone esta hoja de ruta para utilizar ambas:

- 1. **Persona en proceso de formación**: Utilizar esta guía.
- 2. **Deseos de ampliar su formación sobre perfiles ICC**: Se recomiendan las siguientes lecturas:
	- a. Conceptos básicos sobre calibración:<https://displaycal.net/#concept>
	- b. Diferencias entre curvas y perfiles LUT: [https://displaycal.net/#difference\\_lutcurves\\_lutprofile](https://displaycal.net/#difference_lutcurves_lutprofile)
	- c. Calibración del monitor (I) de José M. Pereira: [http://www.jpereira.net/gestion-de-color/calibracion-del-monitor-tft](http://www.jpereira.net/gestion-de-color/calibracion-del-monitor-tft-correccion-gamma-luminancia)[correccion-gamma-luminancia](http://www.jpereira.net/gestion-de-color/calibracion-del-monitor-tft-correccion-gamma-luminancia)
	- d. Calibración del monitor (II) de José M. Pereira: [http://www.jpereira.net/gestion-de-color/calibracion-de-monitore-tft](http://www.jpereira.net/gestion-de-color/calibracion-de-monitore-tft-mac)[mac](http://www.jpereira.net/gestion-de-color/calibracion-de-monitore-tft-mac)
	- e. Un perfil de color ICC a fondo de José M. Pereira: <http://www.jpereira.net/gestion-de-color/un-perfil-icc-a-fondo>
- 3. **Profundizar ampliamente en el conocimiento sobre perfiles ICC**: <http://www.color.org/index.xalter>

### <span id="page-30-0"></span>7 Generación del perfil ICC para monitor

Con independencia del sistema operativo que estemos utilizando, aunque con pequeñas adaptaciones para cada uno de ellos, de las cuales se irá dando las indicaciones necesarias, el procedimiento para generar el perfil ICC del monitor es el mismo y el manejo de DisplayCAL es idéntico.

#### <span id="page-30-1"></span>Configuración de DisplayCAL  $7.1$

Cuando invocamos la aplicación nos aparecerá una ventana, en inglés, como la siguiente:

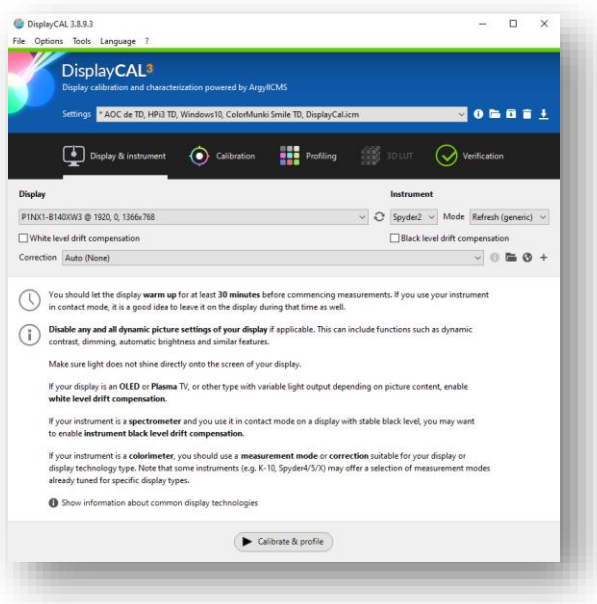

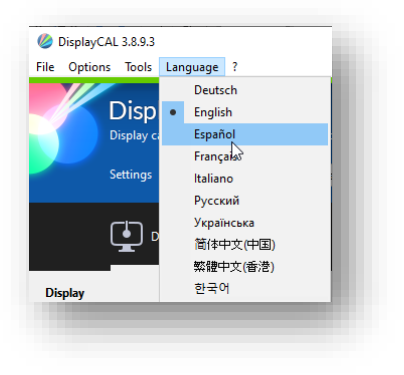

Una de las opciones más cómodas que ofrece este software es la posibilidad de modificar su comportamiento al idioma español, sin embargo, hay que tener presente que no todo el software está traducido este idioma. Muchas de las informaciones técnicas y específicas sobre el color, sobre todo las que aparecen en la ventana principal, siguen apareciendo reflejadas en inglés, con independencia del idioma en que configuremos el software.

Una vez configuramos el software en español, las indicaciones generales seguirán en inglés:

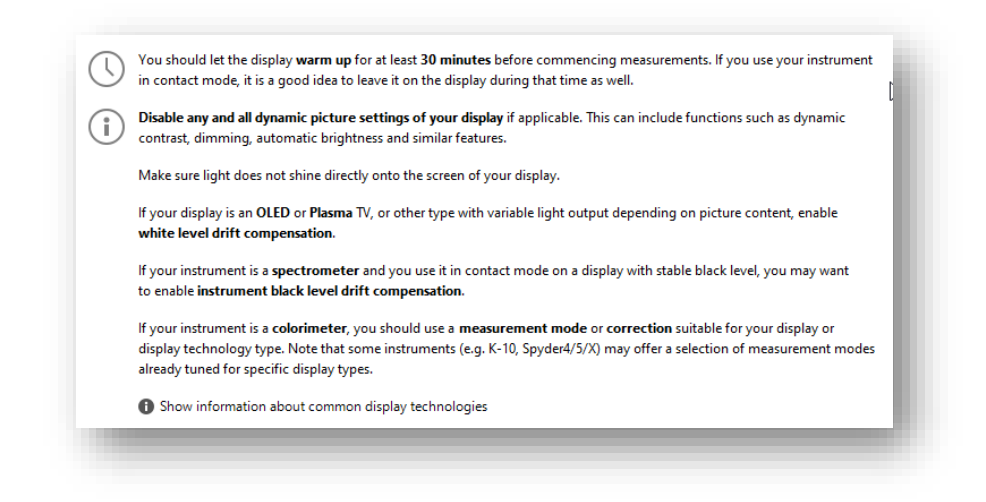

Analicemos la traducción de estas y las indicaciones:

- 1. Debe dejar que la pantalla se caliente durante al menos 30 minutos antes de comenzar las mediciones. Si usa su instrumento en modo de contacto, es una buena idea dejarlo en la pantalla durante ese tiempo también.
- 2. Deshabilite todos y cada uno de los ajustes de imagen dinámica de su pantalla si corresponde. Esto puede incluir funciones como dinámicas contraste, oscurecimiento, brillo automático y características similares.
- 3. Asegúrese de que la luz no brille directamente en la pantalla de su pantalla.
- 4. Si su pantalla es un televisor OLED o de plasma, u otro tipo con salida de luz variable dependiendo del contenido de la imagen, habilite compensación de deriva de nivel blanco.
- 5. Si su instrumento es un espectrómetro y lo usa en modo de contacto en una pantalla con un nivel de negro estable, es posible que desee permitir la compensación de la deriva del nivel negro del instrumento.
- 6. Si su instrumento es un colorímetro, debe utilizar un modo de medición o corrección adecuado para su pantalla o tipo de tecnología de pantalla. Tenga en cuenta que algunos instrumentos (por ejemplo, K-10, Spyder4/5/X) pueden ofrecer una selección de modos de medición ya sintonizado para tipos de pantalla específicos.

Tiempo de calentamiento:

Los monitores funcionan a pleno rendimiento colorimétrico cuando se encuentran adecuadamente calentados. Electrónicamente hablando, una temperatura por debajo del rango de idoneidad especificada por el fabricante afecta a la velocidad de respuesta y comportamiento, no sólo de una pantalla, sino de la mayoría de los aparatos electrónicos.

Normalmente se desconoce este umbral de idoneidad, salvo en aparatos muy precisos y, con mucha suerte, podremos conocer el umbral de funcionamiento, dentro del cual el aparato puede funcionar sin peligro para el mismo o su funcionamiento promedio, aunque este funcionamiento no sea el ideal.

Es prácticamente imposible conocer el umbral de idoneidad de un monitor, simplemente porque no suele ser especificado por el fabricante, al considerar este conocimiento no necesario para un usuario promedio.

Además, las diferentes tecnologías en las que se basan los monitores (LED, OLED, LCD, CRT) requieren de umbrales diferentes.

DisplayCAL, por ser un producto diseñado para cualquiera de estas tecnologías, debe ofrecer como idóneo el umbral del peor escenario posible, y este escenario son los tubos de rayos catódicos o tecnología CRT, la cual, en el momento de la confección de esta guía, es bastante obsoleta y poco presente, aunque no extinta del todo.

Los monitores típicos actuales, basados en tecnología LED, OLED o LCD, más conocidos como pantallas planas, no requieren de un tiempo tan prolongado para alcanzar el umbral de idoneidad, sin embargo, ni en esta guía ni por parte de DisplayCAL es posible indicar cual es ese umbral en todo escenario posible.

Debido a que el monitor permanece múltiples horas enciendo mientras lo utilizamos y que no es imprescindible dejar la computadora inactiva durante el tiempo necesario para alcanzar el umbral de idoneidad, si se recomienda un tiempo suficiente.

Personalmente suelo utilizar la medida de: un café. El tiempo que una persona promedio emplea en tomar un café y disfrutarlo, puede ser más que suficiente para lograr dicho umbral.

Algo que lamentablemente no indica este software, sino que queda implícito en las explicaciones es que el monitor debe estar activado todo este tiempo, sin embargo, si durante este tiempo hemos dejado la computadora inactiva, algo que va a suceder es que el gestor de energía va a activarse, precisamente para evitar ese calentamiento mientras la pantalla no se utiliza, porque el usuario no está realizando función alguna con esta.

Es por esa razón que se recomienda instalar el software Caffeine<sup>a</sup> y se recomienda activarlo cuando comenzamos el proceso de calibración.

Dejar el colorímetro en contacto mientras se calienta el monitor:

El colorímetro no va a ser calentado por el monitor, de hecho, sería contraproducente que sucediese de esta manera. La razón por la cual recibimos esta indicación es otra.

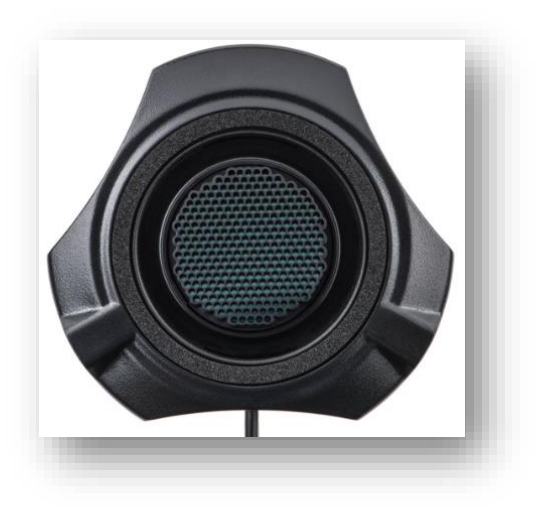

*Ilustración 2 – Vista inferior de un colorímetro<sup>16</sup>*

Un colorímetro consiste en un sensor digital sensible a la luz visible, un espectrómetro, además, será sensible a la luz infrarroja y la luz ultravioleta. Dicho sensor se encuentra alojado en la parte más inferior del aparato; normalmente presenta algún tipo de protector, a modo de panal o rejilla, para evitar dañarlo accidentalmente y redirigir la luz de la manera más lineal posible desde el exterior al interior.

El colorímetro debe medir solamente la luz del color deseado, por ello presenta unas almohadillas que, además de proteger contra rayadura la superficie del monitor, evitarán que otras fuentes de luz puedan afectar al sensor, eliminando por completo la posibilidad de luces parásitas que malograrían el proceso de calibrado.

<sup>&</sup>lt;sup>a</sup> Presentado en el capítul[o 4.5.2](#page-15-0) de la págin[a 15.](#page-15-0)

Al colocar el colorímetro en contacto con el monitor, es imposible evitar que una pequeña parte de aire quede atrapada entre el sensor y el monitor.

DisplayCAL no puede determinar la temperatura ambiente. En caso de que nos encontremos a una temperatura algo fría, lo que va a ocurrir cuando coloquemos el colorímetro en contacto con la pantalla es que se puede producir una condensación entre el monitor y el sensor, lo que producirá la presencia de gotas de agua que afectarán al proceso de calibrado, ya que dichas gotas producirán un prisma, el cual puede reproducir el experimento de Isaac Newton y separar la luz de una longitud de onda, en todas las que contenga unificadas, por lo que el color no va a verse representado tal cual, sino descompuesto por cada una de sus diferentes longitudes de onda implicadas.

Esta es la razón por la cual se recomienda este procedimiento y será tanto o más necesario cuanto mayor sea la humedad o menor la temperatura ambiente existente, comparada con la que va a alcanzar el monitor cuando llegue a su umbral de idoneidad.

Desactivar imagen dinámica:

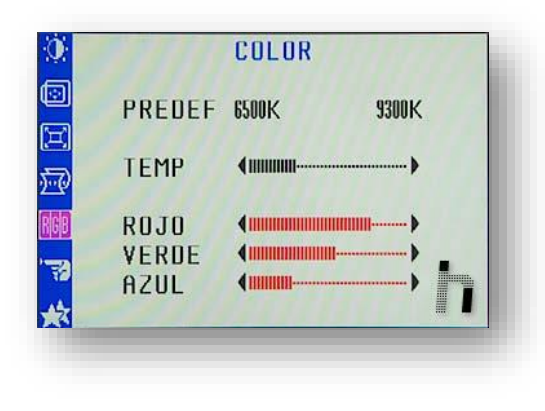

*Ilustración 3 – Calibración del color de un monitor*

Los monitores están diseñados para ofrecer una respuesta agradable, fundamentalmente en el contexto de la satisfacción, lo lúdico y la experiencia visual, no precisamente para la fría y estricta realidad de la reproducción cromática fidedigna<sup>17</sup>.

Además, no solemos comprar las computadoras para una única función, sino para varias. La industria comercial nos ofrece productos que son capaces de adaptarse a sí mismos e intentar contrarrestar los fenómenos del

contraste simultaneo, el metamerismo y la no linealidad de la visión del color propia del ser humano, lo cual es estupendo, pero debido a que esto sustenta una competencia comercial, no se ha podido establecer un estándar plausible y único sobre cómo acometer esta contramedida, ante la imposibilidad de ajustar la visión de cada ser humano, posible consumidor de dichos productos.

Estos automatismos son interesantes, funcionales e importantes cuando deseamos una gestión del color generalista, destinada a satisfacer nuestros deseos o necesidades de ocio o juego, pero no lo son cuando deseamos tener un control más exquisito.

Los monitores (sobre todo los externos a las computadoras) ofrecen la posibilidad de modificar las decisiones y órdenes recibidas por la unidad de control del color del sistema operativo o tarjeta gráfica, comprometiendo con ello todo el proceso de calibrado y caracterizado que podamos realizar.

Es por ello por lo que debemos elegir, no sólo mientras dura el proceso de calibrado, sino cuando deseemos trabajar fotográficamente con ellos, aquellas opciones que nos permitan tener la mínima afectación posible de estas funciones en la apariencia final de las fotografías.

Aún así, se nos indica que las pantallas OLED precisan activar, precisamente, el componente más crucial para la reproducción cromática fidedigna: la compensación del blanco.

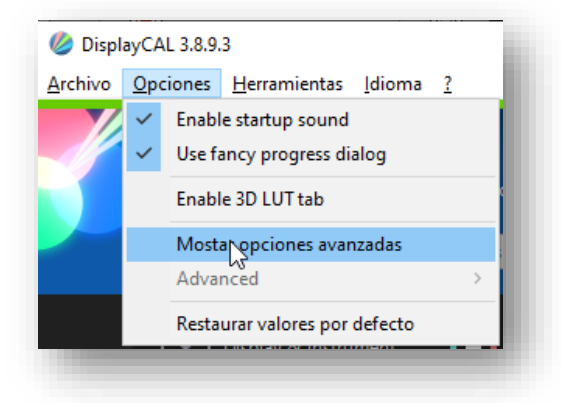

DisplayCAL aparece por defecto em su modo de funcionamiento más básico, el cual es adecuado para entusiastas o personas poco versadas en el proceso, en vías de aprendizaje. Sin embargo, deberemos activar las opciones avanzadas para lograr un proceso de calibrado y el correspondiente perfil ICC más adecuado posible.

Una vez alcanzado este punto, debemos averiguar dónde va a almacenar nuestros perfiles de color, puesto que vanos a necesitarlos para poder compararlos en el proceso de revelado de nuestras fotografías.

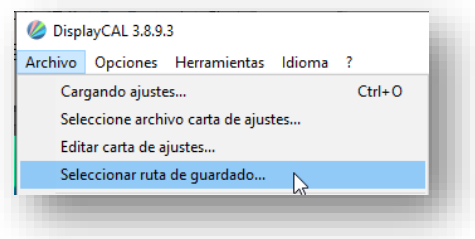

DisplayCAL no ofrece, aparentemente, esta información, lo que vamos a hacer es indicarle al software dónde deseamos que efectivamente se almacenen los perfiles. Para ello disponemos de una opción en el menú de '**Archivo**'.

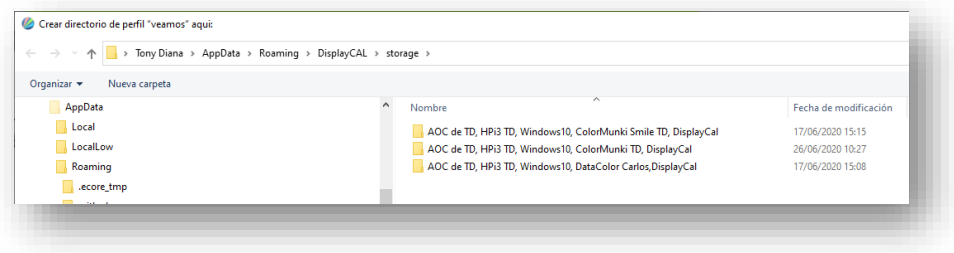

Es muy importante que no modifiquemos la ubicación ofrecida, puesto que este es el lugar correcto para que, tanto el sistema operativo como el propio DisplayCAL lo encuentren; lo que tenemos que hacer es anotar la ruta y conocerla. En el caso de la imagen se muestra el lugar típico de almacenamiento de una máquina Windows 10; la ruta o Path típico es el siguiente:

### **<nombre de usuario>\AppData\Roaming\DisplayCAL\storage**

Debemos conocer cuál es la ubicación de la carpeta del usuario, diferente en cada sistema operativo:

- Windows: c:\usuarios<sup>a</sup>\
- MAC OS x: Macintosh HD\Usuarios<sup>b</sup>
- $\bullet$  Linux: /home ó virgulilla<sup>c</sup>

Es importante conocer a ciencia cierta cuál es exactamente la ubicación en nuestro sistema operativo, ya que se van a precisar localizar los archivos ICC con posterioridad.

Para no cambiar la ubicación correcta, cancelaremos el proceso de cambio de ubicación.

Una vez alcanzado este punto es momento de conectar el colorímetro, si es que no estaba conectado previamente.

<sup>&</sup>lt;sup>a</sup> O users si disponemos de una versión del sistema operativo en Inglés.

<sup>b</sup> Muy importante la letra U mayúscula.

c Símbolo virgulilla, el que aparece encima de la letra ñ.

### <span id="page-37-0"></span>Calibración del colorímetro

Una vez conectado el colorímetro a la computadora, deberemos solicitar a DisplayCAL que lo localice.

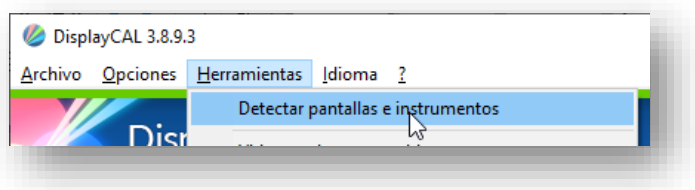

En caso de disponer de varios monitores conectados a la computadora, también los localizará y nos permitirá calibrar cada uno de ellos. Una vez detectados los instrumentos, nos aparecerá la ventana principal de una manera parecida a esta:

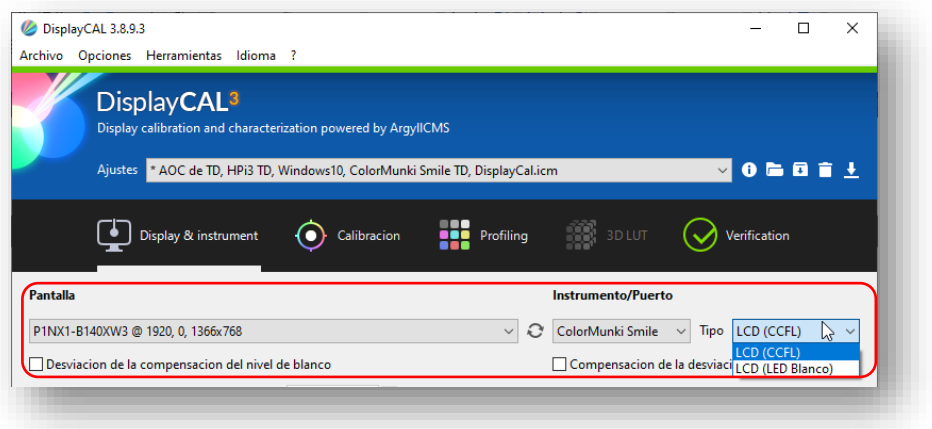

Normalmente, el monitor que nos aparecerá representado será el principal del sistema operativo, el cual no siempre coincide, en un entorno multi pantalla, con aquel que se ha establecido como monitor principal, por lo que deberemos desplegar las opciones indicadas y seleccionar el monitor que realmente estemos calibrando.

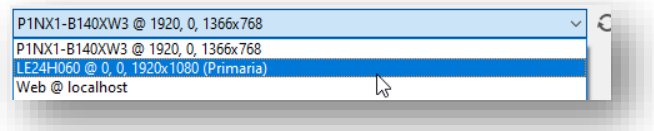

No siempre las especificaciones e informaciones que obtengamos serán aclaratorias, ya que DisplayCAL nos va a ofrecer la información se cómo denomina ese monitor en ese y por ese sistema operativo, pero la resolución de este puede ayudarnos a localizar esta información.

Por ejemplo, en la imagen suministrada, el monitor P1NX1-B140XW3 es el monitor integrado en la computadora portátil en la cual se están realizando las capturas de pantalla.

Este número es el número de modelo y podemos buscar información en internet, para conocer mejor la unidad. Por ejemplo, si buscamos dicho monitor, nos aparece poca información fotográficamente pertinente al respecto:

22: None 00.0: 10002 LCD Monitor [Created at monitor.125] Unique ID: rdCR.WQuxwPBsOX4 Parent ID: Znp.hUQgD8zgk8F Hardware Class: monitor Model: "P1NX1 B140XW3 LCD Monitor" Vendor: AUO "P1NX1 B140XW3" Device: eisa 0x303c Resolution: 1366x768@60Hz Size: 309x173 mm Year of Manufacture: 2011 Week of Manufacture: 0

 Detailed Timings #0: Resolution: 1366x768 Horizontal: 1366 1404 1426 1598 (+38 +60 +232) -hsync Vertical: 768 771 777 798 (+3 +9 +30) +vsync Frequencies: 51.07 MHz, 31.96 kHz, 40.05 Hz Year of Manufacture: 2011 Week of Manufacture: 0 Detailed Timings #1: Resolution: 1366x768 Horizontal: 1366 1404 1426 1598 (+38 +60 +232) -hsync Vertical: 768 771 777 798 (+3 +9 +30) +vsync Frequencies: 76.60 MHz, 47.93 kHz, 60.07 Hz Config Status: cfg=new, avail=yes, need=no, active=unknown Attached to: #19 (VGA compatible controller)

Como podemos observar, y tal y como se había indicado anteriormente, la información sobre el gamut del mismo no está presente, por lo que se desconoce la profundidad de color posible antes de realizar el proceso de calibrado.

Una cosa que sí evidencia esta información es el año de manufactura del monitor<sup>a</sup>, la cual es bastante anterior a la fecha de fabricación de la computadora, puesto que si bien la costumbre comercial es cambiar frecuentemente las especificaciones generales de las computadoras, no necesariamente todos sus componentes son igual de nuevos, ya que, sobre todo en monitores, los fabricantes de portátiles prefieren utilizar productos muy consolidados en el mercado y no arriesgarse con tecnologías que son muy novedosas.

a Entendamos que, en las indicaciones generales de cualquier Datasheet o hoja de especificaciones del fabricante, el año de manufactura no corresponde al año de manufactura de la unidad específica que disponemos, sino de la primera unidad que fue construida y, por ende, qué tecnología incorpora. En caso de un cambio de tecnología el número cambia radicalmente, por eso este número nos ayuda a conocer la información del tipo de tecnología que incorpora nuestro monitor.

Conocer de antemano la máxima información sobre el monitor que disponemos nos permitirá comprender mejor si el calibrado del, mismo y su posterior caracterización, nos ofrece un resultado que no es el esperado<sup>a</sup>.

Después deberemos de ver si ha sido posible que detecte el colorímetro.

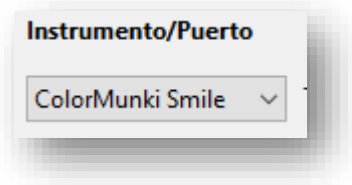

En caso de que no lo detecte es cuando estamos en problemas. Sin embargo, hay que tener presente que, si estamos utilizando un colorímetro de la época de Windows XP®, será necesario instalar los drivers que suelen acompañar a este aparato. No son muchos los colorímetros que los requieren, pero puede ser necesario en algún que otro caso.

Algunos colorímetros deben de ser calibrados previamente, tal y como se ha comentado anteriormente. Esta no es una tarea sencilla ni fácil para un neófito, ni siquiera para alguien muy versado en la materia; hace falta ser un gran especialista para poder lograrlo, sin embargo, DisplayCAL y la comunidad de usuarios que hay detrás de ella nos facilita el proceso.

Hay que tener presente que, cuando una compañía comercial crea uno de estos aparatos ha realizado una labor de investigación previa muy importante y ha decidido cuál sensor de color va a utilizar y por qué.

La decisión de elegir un sensor u otro no es nada arbitraria, puesto que el buen funcionamiento del colorímetro depende en un 90% de esta decisión; además debemos de tener presente que, gracias a la competencia que existe en el mercado, tomar una decisión errónea en este sentido podría tener como consecuencia el cambio en la actitud y la fidelidad del comprador. Algo que ocurre con las marcas de los colorímetros, como de las cámaras y los exposímetros es que generan en sus consumidores grandes empatías que cuestan mucho perder, pero que hay que cuidar, por eso en el proceso de fabricación de los colorímetros no se toma a la ligera la decisión de cuál sensor elegir, incluso de comprar toda la producción presente y futura de este componente, igual que sucede con las memorias RAM y microprocesadores de las computadoras. Lo habitual es que un modelo

<sup>&</sup>lt;sup>a</sup> Salvo que dispongamos de una computadora o monitor adquiridos bajo especificaciones concretas dictaminadas en el momento de la selección o compra, el monitor va a ser uno de los elementos que peor rendimiento (en términos fotográficos) nos va a ofrecer en nuestra unidad, puesto que los monitores no están pensados específicamente para fotografía, salvo modelos concretos de precios poco accesibles para el usuario común.

específico de colorímetro nazca y muera con un sensor tipo y que sea raro que esto cambie.

Estos sensores deben de ser calibrados por el fabricante, por ello también es más sencillo para este elegir un buen componente, calibrar el prototipo y realizar los mismos ajustes en todas y cada una de las unidades que sigue fabricando con el mismo sensor, algo mucho más lógico y mucho más económico a la alternativa, la cual sería realizar un calibrado específico para cada unidad.

Sin embargo, aquí es donde viene la diferencia: las decisiones en cuanto a cómo aplicar las conclusiones del calibrado y cómo trasladarlas a los ajustes del aparato. Esta es una de las razones por las cuales cada modelo de colorímetro comercial suele ofrecer un software diferente y es por ello por lo que se necesita calibrar el colorímetro en DisplayCAL.

No hay que realizar un calibrado por parte del usuario, lo que haremos será acceder al menú de herramientas y localizar las correcciones que ya ofrece este software por defecto.

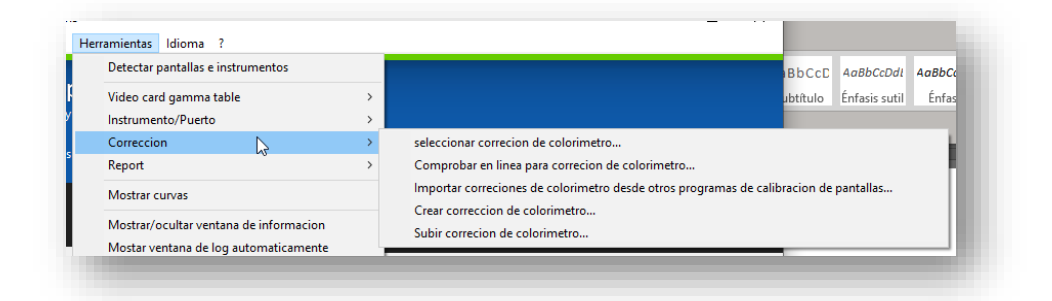

Primeramente, accederemos a la opción 1ª, la cual nos permite seleccionar la corrección que ya está instalada en nuestra computadora, la cual se ha descargado al instalar DisplayCAL.

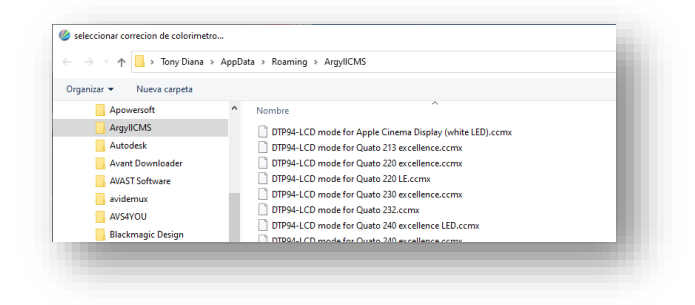

La lista de opciones, o, mejor dicho, los archivos de calibrado a seleccionar serán bastantes, pero aquí vemos que no depende del software DisplayCAL, sino del software ArgyllCMS, verdadero núcleo del proceso de calibrado. Esta es una de las razones por las cuales hemos de haber instalado<sup>a</sup> este software en el proceso de instalación, y por lo que deberemos desinstalar todo el producto y volver a instalar si no realizamos el proceso anteriormente.

En caso de no aparecer el colorímetro en la lista propuesta, nos encontramos ante dos posibles escenarios:

- El colorímetro no necesita ser calibrado.
- El colorímetro no es soportado ni por ArgyllCMS ni por DisplayCAL.

Ante esta situación, podremos utilizar la segunda opción, la cual nos permite descargar la calibración de internet.

Sobre este apartado hay que tener presente que sólo sería necesario realizarlo si estamos utilizando un colorímetro nuevo para nosotros y la instalación de DisplayCAL no es reciente, puesto que, si acabamos de descargar el software, no es lógico que esté en la nube pero que no esté en nuestra computadora. En cualquier caso, no se pierde nada con intentarlo.

Que no aparezca un colorímetro puede seguir significando esos dos posibles escenarios y, llegados a este punto sólo nos queda otra opción; en esta opción nos permite importar las correcciones desde otro software de calibración ya instalado en la computadora.

Podría pensarse que, en caso de estar utilizando un colorímetro comercial actual con su software instalado, no es necesario utilizar DisplayCAL, puesto que la función está resuelta con el producto comercial.

Sin embargo, como vamos a ver en el resto del documento, DisplayCAL ofrece un control mucho más exquisito del proceso de que cualquier software específico suele ofrecer. Incluso podríamos utilizar DisplayCAL para analizar los resultados y comportamientos del software comercial, por lo que no se debe descartar la posibilidad de utilizar ninguno de ambos de antemano.

Lo cierto es que, en las pruebas realizadas para confeccionar esta guía y según la experiencia del que la escribe<sup>b</sup>, las posibilidades de control de DisplayCAL están a la altura

<sup>&</sup>lt;sup>a</sup> Tal y como se indicó en el capítul[o 4.5.1](#page-14-3) de la págin[a 14.](#page-14-3)

**b** Múltiples colorímetros de varias marcas, tanto a nivel de entusiasta como con colorímetros específicos para fotografía y diseño gráfico, así como unidades de ámbito más científico.

de las unidades más profesionales y supera en gran medida a las posibilidades de control del software destinado a entusiastas y fotógrafos o diseñadores gráficos.

En caso de disponer de sistemas de calibrado del colorímetro, generados por la aplicación específica del mismo, recordemos, DisplayCAL puede tomarlas y utilizarlas para calibrar el dispositivo.

Sin embargo, se debe tener presente que, antes de utilizar un software de calibrado del monitor, se debe estar seguro de que no existe otro software que esté realizando la misma función, pues de lo contrario, se generarán conflictos entre ambos y obtendremos un resultado incierto, en el mejor de los escenarios posibles.

En caso de encontrarnos en este escenario, se debe desactivar el software comercial pero no desinstalarlo, simplemente desactivar su comportamiento. La manera de realizar este procedimiento depende mucho del funcionamiento del software comercial, pero el sistema operativo puede ayudarnos con ello.

Los programas que realizan el calibrado y caracterizado del monitor se invocan al iniciar el sistema operativo. Simplemente deberemos buscar en el lugar correcto de nuestro sistema operativo para eliminar o desactivar estos programas al inicio.

Existen múltiples referencias en internet sobre cómo realizar este procedimiento en cualquier sistema operativo y en varios idiomas, por lo que en esta guía no se va a ofrecer solución alguna al respecto, pero lo cierto es que una búsqueda generará millones de respuestas al respecto, de manera instantánea.

Se van a ofrecer dos referencias externas a esta guía, las cuales tiene la calidad suficiente para ofrecer esta información, pero existen muchas más otras en la nube.

- Para sistema operativo MAC OSX®:<https://bit.ly/2KMta73>
- Para sistema operativo Windows 10®:<https://bit.ly/3q3heOi>

Recordemos que este proceso sólo es necesario realizarlo si van a coexistir momentáneamente dos softwares de calibrado de monitor, por lo que sólo deberemos proceder de esta manera si ya tenemos un software comercial y colorímetro instalado y estamos pensando sustituir el software específico del mismo por DisplayCAL.

En caso de que deseemos utilizar el software específico del colorímetro, pero analizar el comportamiento y resultados de este proceso con DisplayCAL, lo que debemos desactivar es el inicio de esta aplicación y no la de la propietaria.

En el menú de calibración del colorímetro<sup>a</sup> todavía nos quedan dos opciones disponibles para calibrarlo:

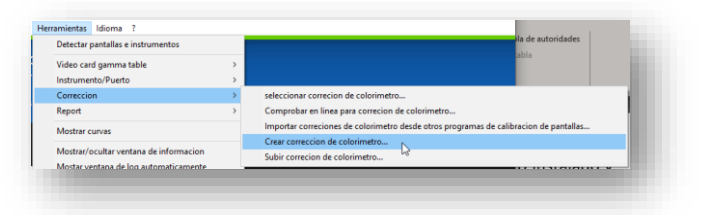

La creación por parte del usuario final de una corrección colorimétrica está reservada a personas con un altísimo conocimiento en el proceso y, muy probablemente, esas personas no necesiten utilizar esta guía, por lo que esta posibilidad no será presentada en este documento.

El proceso de calibrado del colorímetro parece abrumador, pero es precisamente la cantidad de opciones que nos ofrece, la que nos permite utilizar un colorímetro ya desfasado por la industria y adquirirlo por un precio muy accesible.

En la mayoría de los casos será innecesario aplicar este procedimiento<sup>b</sup> y, en caso de desear adquirir un colorímetro desactualizado comercialmente, se recomienda primero analizar en la web de DisplayCAL si está soportado. Aun así y si todo el proceso falla, debemos recordar que el colorímetro va a recibir un pequeño intento de calibración por parte de DisplayCAL, aunque le resultará imposible calibrarlo completamente. Para asegurarnos que esta opción está habilitada deberemos mirar en las opciones avanzadas que no está deshabilitada:

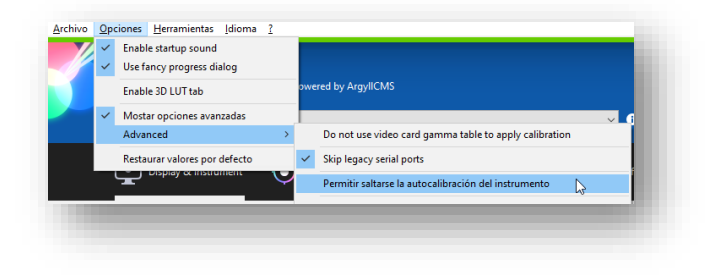

a En todo momento se habla de un colorímetro y no de un espectrofotómetro; DisplayCAL permite utilizar ambos, pero a criterio de esta guía, si alguien dispone de un espectrofotómetro debería tener un conocimiento sobre los procesos de calibrado que van mucho más allá de las pretensiones de esta guía, puesto que en ningún momento se va a contemplar el análisis de la luz ultravioleta ni la infrarroja.

<sup>b</sup> Más adelante se presentarán los resultados obtenidos con un colorímetro que sí necesitaba ser calibrado, pero que se utilizó sin realizar este procedimiento y cuales son los resultados que podemos obtener, para poder detectar si es necesario o no realizar el proceso aun cuando estemos en fase de formación.

#### <span id="page-44-0"></span>73 Determinación correcta el monitor y sus características

Ya habíamos hablado de la identificación del monitor y sus características, pero ahora debemos continuar con las indicaciones completas del tipo de monitor que estamos calibrando y cómo debe comportarse DisplayCAL al respecto.

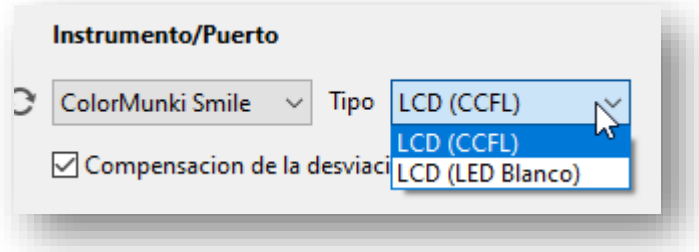

Algo que no puede determinar por sí mismo este software es el tipo de retroiluminación con el que cuenta el monitor, por eso deberemos indicarle si estamos utilizando un monitor LED o, si, por el contrario, usamos un monitor tipo CCFL, por eso antes buscamos las especificaciones en internet, en caso de que desconozcamos el tipo de monitor.

Existe una posibilidad básica: puesto que el LED está de moda, cuando una computadora hace uso de un monitor LED es más que conocido porque es un buen argumento de venta; es muy común tener pegatinas cerca del trackpad (en caso de una computadora portátil) que nos indican las especificaciones más notorias que tiene nuestro equipo.

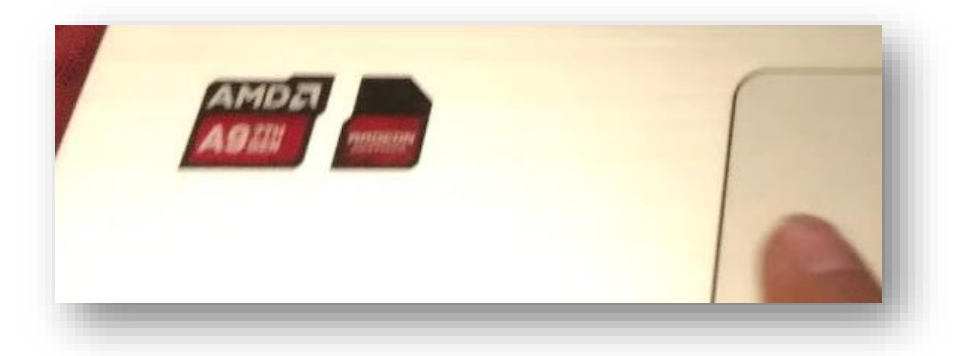

Es imprescindible indicar adecuadamente el tipo de monitor, porque esto afecta a cómo genera la luz que retroilumina el mismo, así como a su temperatura de color.

### <span id="page-45-0"></span>Parámetros para la calibración

Ya es momento de comenzar con los parámetros para gestionar la calibración, así que empezaremos paso a paso:

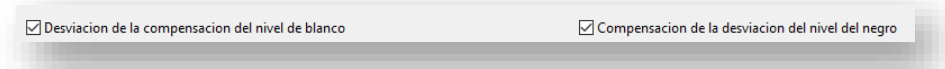

Puesto que el color blanco que efectivamente vaya a presentar el monitor va a ser altamente determinante para la gestión de color, y teniendo presente que la mayoría de los monitores suelen utilizar blanco D65<sup>a</sup>, resulta más que recomendable activar esta opción, la cual no aparece activada por defecto.

Se nos indicará que el proceso será más lento, pero no debe importarnos, puesto que estamos buscando una calibración más allá de las exigencias de un mero entusiasta. Debemos tener presente que el proceso va a tomar bastante tiempo.

En cuanto a la compensación del punto negro, que también aumenta el tiempo de calibrado, intenta compensar un fenómeno: cuando se está realizando el proceso de medición, el sensor se calienta, con ello ofrece un resultado erróneo en esta medición. Es comparable a lo que sucede cuando aumentamos la sensibilidad de la cámara aumentando el ISO: puesto que estamos calentando nuestro sensor de manera artificial, la presencia de ruido digital será mayor en los negros<sup>b</sup>. Se recomienda activarlo.

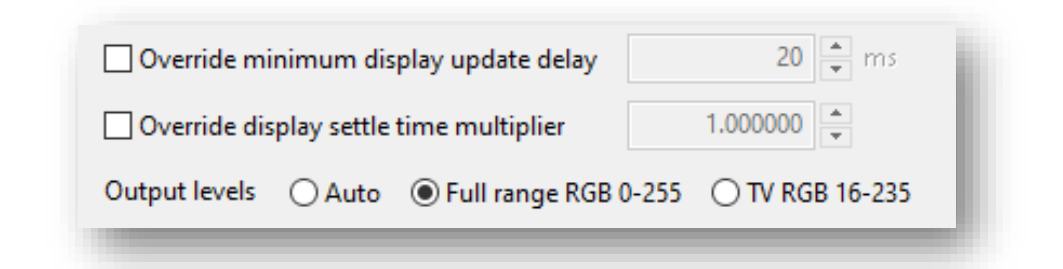

Las indicaciones en cuanto al tiempo (delay y settle time) están pensadas para que el software puede calibrar monitores de respuesta lenta. Estos monitores no son modernos, sino que corresponden, sobre todo, a monitores tipo CRT o de tubos de rayos catódicos,

a 6500K de luz ligeramente azulada.

<sup>&</sup>lt;sup>b</sup> Esto es un ejemplo y una simplificación para permitir un primer acercamiento y comprensión del verdadero proceso y resultado que, si bien es parecido, no resulta exactamente igual, pero mientras dura el proceso de aprendizaje y hasta que se llegue a alcanzar un control y deseo de profundización en la gestión de los perfiles para la corrección del color, este es un buen símil.

aunque también puede ocurrirles a televisores que utilicemos como monitores de trabajo. Podemos omitir indicación alguna.

El parámetro que sí es importante controlar es el que indica los niveles de salida (Output levels). Por defecto estará activado el valor Auto, pero este valor es desaconsejado, puesto que no logra una calibración total. En necesario que se ha de indicar que deseamos calibrar el 100% del modelo RGB (Full Range).

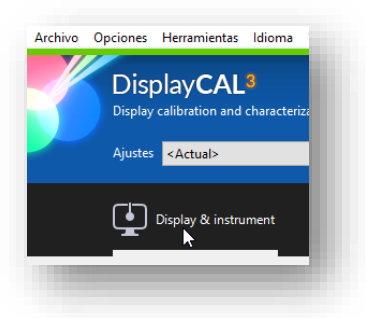

Durante todo este tiempo hemos estado trabajando con la primera parte de las opciones del software, Display & instruments.

Ahora continuaremos con la segunda ventana de la calibración. Al acceder nos mostrará un texto con unas importantes indicaciones.

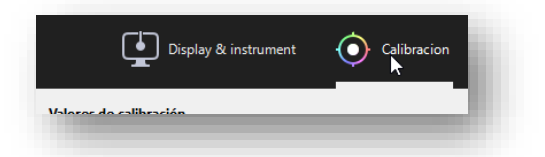

Calibration is done by interactively adjusting the display to meet the chosen whitepoint and/or luminance as well as optionally creating 1D LUT calibration curves (LUT = Look Up Table) to meet the chosen tone response curve and ensure gray balance. Note that if during calibration you only want to adjust the display and skip the generation of 1D LUT curves, you need to set the tone response curve to "As measured". 1D LUT calibration can not be used for full display color correction, you need to create a ICC device profile or 3D LUT and use them with applications that support them for that purpose. 1D LUT calibration complements profiling and 3D LUT calibration though.

*La calibración se realiza ajustando interactivamente la pantalla para cumplir con el punto blanco y / o luminancia elegido, así como crear opcionalmente curvas de calibración 1D LUT (LUT = LookUp Table) para cumplir con la curva de respuesta de tono elegida y garantizar un equilibrio en los grises. Tenga en cuenta que, si durante la calibración solo desea ajustar la pantalla y omitir la generación de la curva 1D LUT, debe establecer la curva de respuesta de tono en "Como se mide". La calibración 1D LUT no se puede utilizar para una visualización y una completa corrección de color, debe crear un perfil de dispositivo ICC o LUT 3D y usarlos con aplicaciones que los admitan para ese propósito. La calibración 1D LUT complementa el perfilado y la calibración 3D LUT<sup>a</sup> .*

Primeramente, hay que destacar que las indicaciones hacen un énfasis muy importante y reiterativo en la necesidad de establecer cuál es el valor del punto blanco o temperatura de color del monitor, tal y como se ha venido señalando a lo largo de todo el documento.

En este documento no nos vamos a introducir en la gestión de calibración con curvas LUT, debido al poco uso que se tiene todavía de ellas en la gestión fotográfica, por lo que usaremos las opciones por defecto que nos indican.

Pero sí se debe destacar la advertencia que, casi inadvertidamente se cita en las instrucciones: Realizar el proceso de calibrado, obtener el perfil ICC y efectuar el proceso de caracterizado no nos va a permitir contemplar un color perfecto, incluso si el monitor que disponemos lo fuese, si el software que estemos utilizando no utiliza dichos perfiles para mostrar las imágenes, esto incluye todo paquete ofimático, navegador web y otros múltiples elementos tanto del sistema operativo como de terceros que podamos tener instalados, de manera que los únicos que van a beneficiarse de este proceso serán, o bien el sistema operativo MAC OSX que, como hemos indicado anteriormente, realiza una gestión y uso de perfiles ICC total, o bien los programas de edición gráfica.

Deberemos, por lo tanto, desconfiar de la calidad de presentación de las miniaturas o visualizado genérico de imágenes que pueda usar nuestro sistema operativo, especialmente si se trata de Windows® o cualquier revisión Linux.

Continuemos con la calibración del punto blanco:

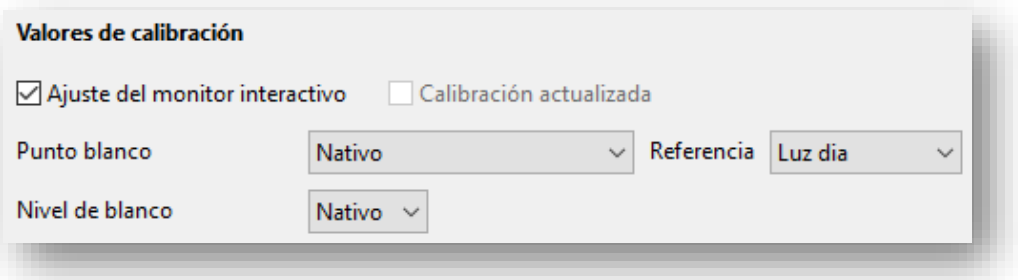

Indicar las opciones de *Nativo*, significa que dejamos que el sistema operativo le informe a DisplayCAL de cuales son estos valores. No es la mejor manera de realizar este proceso, pero si no hemos podido encontrar información técnica acerca de la temperatura de color de las lámparas de nuestro monitor, es preferible dejar que éste le informe, aunque como se ha reiterado, el estándar actual es D65, y por ello, la temperatura de color debería ser 6500K.

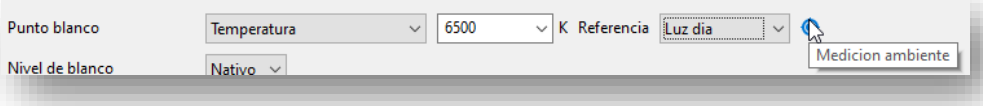

Algo importante sería medir la temperatura de color y la cantidad de luz ambiente, pero para ello nuestro colorímetro debería de estar dotado de algún mecanismo al respecto. No son muchos los dispositivos que soportan esta posibilidad.

Dicho esto, debemos reflexionar sobre algo que suele pasar desapercibido, tanto a entusiastas como a personas en proceso de formación:

La cantidad de luz ambiente y el color o temperatura de color de esta, va a afectar a la experiencia de visionado del monitor, debido a que la luz que emite este y la que hay en el ambiente se mezclan de manera irremediable.

Se habla un poco más delante de este aspecto.

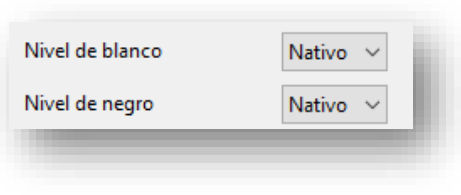

Los valores de nivel de blanco y negro los dejaremos como nativos. Manejar estos aspectos le corresponderá a una persona que desee profundizar más en el calibrado de monitores, para las cuales se ha recomendado anteriormente lecturas adicionales<sup>a</sup>.

Ahora nos adentramos en uno de los mayores problemas a la hora de calibrar un monitor, y es determinar la Gamma de corrección del monitor. Si la información sobre la profundidad de color de los monitores es escasa, la gamma real de dichos monitores es absolutamente desconocida, sin embargo, las recomendaciones al respecto son las siguientes:

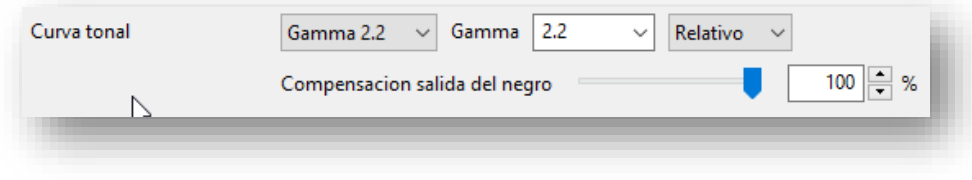

<sup>&</sup>lt;sup>a</sup> Véase capítul[o 6](#page-29-0) de la págin[a 25.](#page-29-0)

Gamma 2.2 es el estándar actual para visionado de imágenes en pantalla y visionado web, sin embargo, los diseñadores gráficos y las personas cuyo trabajo va a acabar impreso en papel blanco brillante, se recomienda que trabajen a gamma 1.8.

Para impresión fotográfica no es recomendable trabajar a gamma 1.8, porque se pueden oscurecer áreas en el monitor, las cuales aparecerían como negros profundos, pero luego a la hora de impresión aparecerían texturas impresas; igualmente cuando estas imágenes son vistas en internet, la mayoría de las computadoras utilizan gamma 2.2 y las imágenes sufrirían el mismo efecto.

El resto de los parámetros los omitiremos, pero vamos a retomar el de luz ambiente, que antes nos solicitaba, pero que, por alguna razón, ahora se repite y con mayor énfasis.

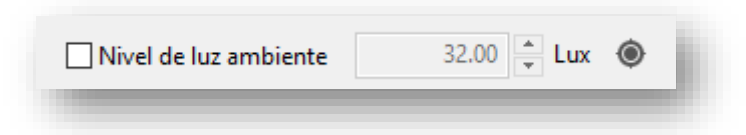

Esta indicación es importante para determinar cuál debe ser el perfil que debe generarse. Para satisfacer esta información es imprescindible disponer de un luxómetro. Curiosamente, todo el mundo dispone de uno, lo que sucede es que no tiene conocimiento de dicha pertenencia: El teléfono celular inteligente, a través de su cámara fotográfica, dispone de un luxómetro, el cual le permite tomas las decisiones sobre cómo debe exponer una fotografía, algo que ha permitido que la fotografía se popularice y que todo el mundo pueda realizar fotografías con su celular, con cierto grado de éxito.

Para utilizar el luxómetro de la cámara simplemente descargaremos cualquier app gratuita que sirva para tal propósito. Deberemos tener presente que, si bien tenemos un luxómetro dentro de nuestro celular, no necesariamente este se ha beneficiado de un proceso de calibrado, pero es preferible una buena aproximación que una absoluta indeterminación sobre el nivel de luz ambiente con el que trabajamos al revelar nuestras fotografías.

Algo que deberíamos de tener muy en cuenta es que, según la norma ISO 3664:2000, en una habitación en la cual se esté realizado procesos de revelado fotográfico, no deberíamos disponer de un nivel de iluminación ambiente superior a los 64 luxes, siendo el ideal los 32 lux, valor que toma por defecto DisplayCAL.

Dicho esto, se debe tomar conciencia que revelar fotografías en lugares donde la luz sea excesiva, esta incida en la pantalla de la computadora, o peor aún, la luz tenga una tendencia a los 3200K, no importa el calibrado que realicemos, porque no va a servir de nada, ya que todos los elementos están en contra del proceso.

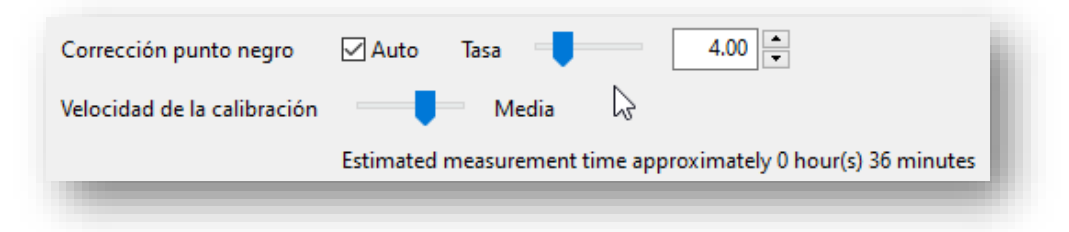

El resto de los parámetros los dejaremos como está indicado en esta imagen y se nos ofrecerá un tiempo estimado de duración del proceso de calibrado; en la imagen indica que el proceso durará unos 36 minutos, pero lo cierto es que el proceso de calibrado, según lo observado en el proceso de preparación de esta guía, suele durar al menos el doble del tiempo que suele indicar.

Según el tipo de tecnología, los monitores se degradan a diferentes velocidades; en parte por ese motivo y en parte por conveniencia comercial es que los softwares de las compañías nos recomiendan y avisan cuando ha pasado entre 1 y 4 semanas desde que realizamos el calibrado para volverlo a realizar.

La recomendación que vamos a hacer en esta guía, sin embargo, está destinada a estudiantes de imagen, así como a entusiastas avanzados, por lo que nuestra recomendación será otra: Realizar un buen calibrado, lento y minucioso, cada no más de 3 meses, lo que supone un total de 4 calibrados mínimos al año.

También se recomienda que, mientras dura el proceso inicial de aprendizaje, este se realice, de ser posible, todas las semanas durante el primer mes, a manera de consolidación de conocimientos.

La experiencia dicta que, en cualquier caso, los dos primeros calibrados no suelen realizarse de la manera más correcta posible, incluso con los softwares comerciales, puesto que el proceso es complejo y requiere del control de una serie de variables que no son ni predecibles, ni lógicas desde el empirismo, pero no imposibles de alcanzar.

Llegados a este punto, entraremos en el apartado de configuración del perfilado:

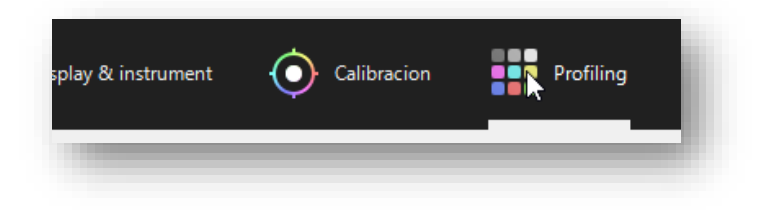

Estamos casi acabando el proceso de configuración del calibrado y hay que garantizar que todos los parámetros han sido controlados adecuadamente para que no se malogre el tiempo invertido en el proceso, el cual no va a ser corto, como se está observando.

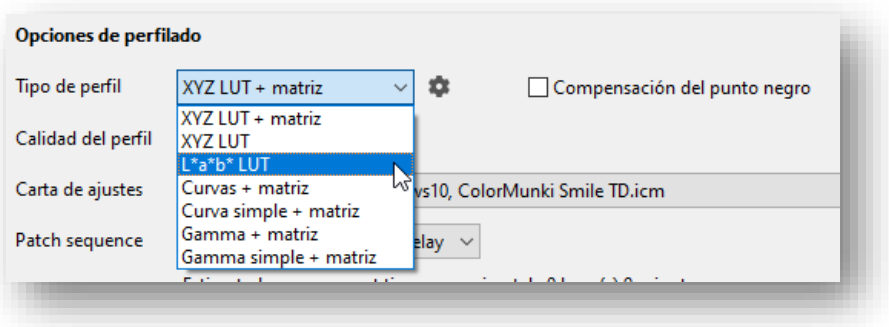

Seleccionar el tipo de perfil a generar es realmente una decisión importante. Analicemos las implicaciones:

- Los perfiles basados en matrices de tipo XYZ son los más precisos, pero pueden ofrecer aspecto de cambios más bruscos entre los colores.
- Los perfiles basados en Lab son más suaves con las transiciones, pero son menos precisos.
- Realmente, el software que vayamos a utilizar es el determinante para la gestión del visionado del color; la mayoría de los softwares de procesamiento de imagen fija utilizan el CIE Lab como base, por ello utilizaremos perfiles basados en este tipo, puesto que de lo contrario no estaremos aprovechando las ventajas que ofreciese el perfil basado en matrices XYZ, o simplemente no estaríamos utilizando nuestro nuevo perfil y todo el tiempo dedicado al proceso del calibrado habría sido en vano.
- Por el contrario, la gestión del color en imagen en movimiento y vídeo cada día más suele realizarse con matrices XYZ LUT<sup>a</sup>, por lo que se recomienda utilizar este tipo de perfiles.

Aquí debemos hacer un alto y reflexionar varios puntos interesantes e importantes que suelen omitirse en el proceso de calibrado del monitor, sobre todo en los softwares comerciales:

a No se debe confundir la matriz XYZ LUT con la gestión de perfiles LUT para la modificación o estabilización del color; aunque van de la mano no representan los mismos fenómenos ni intereses. En este documento no se abordarán ninguno de ambos.

- No todos los tipos de procesamiento que vayamos a realizar (imagen fija y en movimiento) requieren o permiten el mismo tipo de calibrado.
- No todos los softwares que podamos utilizar en la computadora permitirán la gestión de perfiles ICC.
- Esta información e indicaciones no es presentada en los softwares de calibrado para profesionales de la imagen, y mucho menos para el sector de los entusiastas; en este momento es cuando, si no nos hemos dado cuenta ya, comenzamos a ver las ventajas del uso de DisplayCAL.

En cuanto a la compensación del punto negro lo mantendremos desactivado. Esta compensación del punto negro es diferente a la compensación de la desviación del nivel de negro presentada al principio, pero como indican las propias instrucciones de la aplicación, requiere un procesamiento mayor y una comparación con diferentes tablas para lograr su real beneficio, o de lo contrario podríamos reducir la precisión del color representado.

Además, en las instrucciones de la aplicación nos recuerdan que, por ejemplo, Photoshop<sup>a</sup> utiliza estrategias diferentes a los valores mostrados por la calibración del punto negro presentado en el perfil ICC. Simplemente la dejaremos desactivada.

Inmediatamente después debemos de indicar la calidad y profundidad del perfil de calibrado que va a ser empleado.

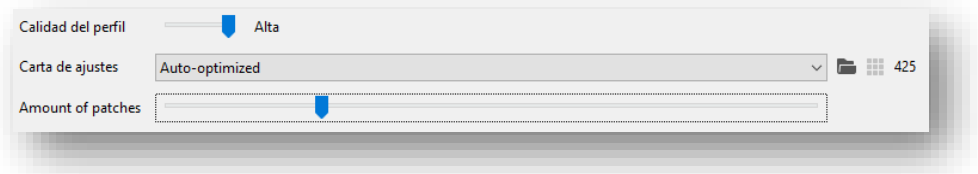

Nuevamente se recomienda a personas con conocimientos profundos en el proceso, permitan que sea el propio DisplayCAL el que determine este parámetro, colocando las opciones tal y como se muestra en la imagen.

Es posible modificar el número de parches a analizar (Amount of patches), pero se desaconseja modificar arbitrariamente el valor ofrecido por la propia aplicación.

Por el contrario, las personas con un conocimiento más profundo del tema podrán beneficiarse de unas opciones que rara vez aparecen o es posible indicar en los

<sup>&</sup>lt;sup>a</sup> Y es citado de manera explícita.

colorímetros de rango medio o bajo; incluso en no todos los softwares de colorimetría de alto nivel es posible modificar este comportamiento.

El siguiente parámetro es el último, pero es muy importante, puesto que debemos indicarlo de acuerdo con la tecnología que utilice nuestro monitor, por lo que debemos de ser conscientes de qué tipo de monitor tenemos instalado<sup>a</sup>.

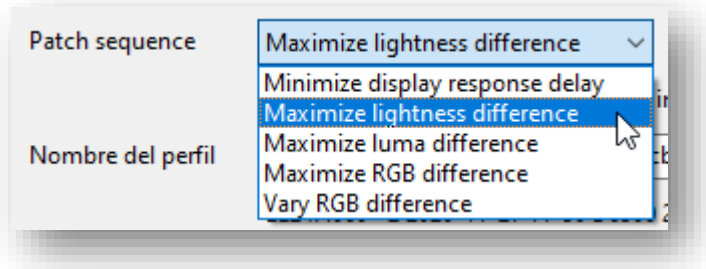

La secuencia en la que debe aparecer los parches para el calibrado del mismo depende de la tecnología y características del monitor. El orden en que aparecerán los parches está pensado para lograr medir la reacción ante el cambio y transición que realiza el monitor. La opción por defecto (Minimize display respose delay) es la menos interesante y en cuanto a las otras deberemos actuar según el tipo de monitor que tengamos instalado:

- **Maximize lightness difference**: Esta es la opción para seleccionar cuando dispongamos de un monitor OLED de tipo ASBL. En teoría este tipo de monitores sí pueden presentar un blanco verdadero, a diferencia de los OLED ABL y los LED, por lo que se benefician de esta secuencia de orden en los parches presentados.
- **Maximize luma difference**: Esta opción tiene más sentido cuando nos encontramos frente a un aparato de televisión de alta definición<sup>18</sup>, puesto que DisplayCAL permite también este tipo de calibrados, pensados para estaciones multimedia de ocio<sup>b</sup>. Tal y como indica la guía del propio programa, se obtendrán resultados muy parecidos a la opción **maximize lightness difference** cuando utilicemos otro tipo de monitor, por lo que aconsejamos no usarla si no contamos con un dispositivo de este tipo.
- **Maximize RGB difference**: Esta opción está pensada para analizar al máximo las transiciones para visualización de imágenes basadas en el color de la síntesis

<sup>a</sup> Nuevamente, esta fue la razón por la que anteriormente buscamos en internet información sobre el mismo.

**b** La calibración del color no es exclusiva de la producción audiovisual, sino que, a opinión de este investigador, debería estar presente en cualquier soporte o medio destinado a obtener una experiencia visual, en la cual el color sea un factor determinante de calidad y satisfacción.

aditiva RGB y, por ende, la más adecuada a los propósitos específicos del destinatario de esta guía.

• **Vary RGB difference**: Es parecida a la anterior, pero no se ofrece información alguna para poder comprender las implicaciones de la utilización de este orden en la presentación de los parches de color. Se desaconseja su uso porque añade una opción de incertidumbre imposible de satisfacer en ningún contexto.

Una vez llegados a este punto, hemos alcanzado el 100% de la configuración del software de calibrado, por lo que sólo resta indicar el nombre con el cual deseamos que sea almacenado dicho perfil, o lo que es lo mismo, el nombre que tendrá el archivo .ICC ó .ICM<sup>19a</sup>. Los nombres que se suelen asociar a este tipo de archivos son bastante lógicos para las personas muy versadas en el proceso de calibración del color, puesto que ofrecen múltiples informaciones sobre cuándo y cómo se ha obtenido el perfil.

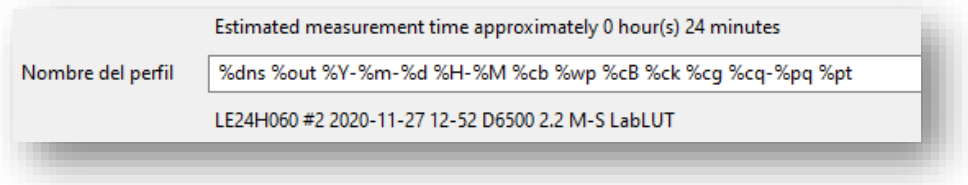

Sin embargo, para un usuario no tan versado en este proceso podría generarle dudas sobre cual es el archivo que realmente se ha generado, cuando deba buscarlo en el disco duro, para utilizarlo en su proceso de trabajo<sup>b</sup>, por ello se recomienda cambiarlo a un nombre que tenga sentido para el usuario, ya que el nombre dado al archivo no afecta a la efectividad de este.

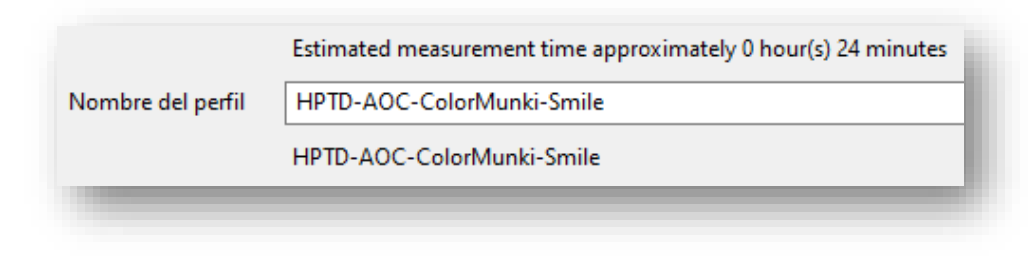

a El nombre del archivo que contiene un perfil ICC teóricamente tiene la extensión .ICM (Siglas de Image Color Matching Profile9, sin embargo, es habitual que se utilice la extensión ICC para el mismo propósito, aunque las siglas ICC pertenecen al Consorcio Internacional del Color y no al perfil en sí mismo.

<sup>&</sup>lt;sup>b</sup> El proceso de caracterizado propiamente dicho.

Llegados a este punto, obtendremos un estimado del tiempo que durará el proceso de calibrado, sin embargo y según la experiencia que se ha obtenido en los diferentes usos y manejos que se ha observado a lo largo del proceso que llevó a la construcción de este documento, el tiempo real suele estar entre el doble y el triple del indicado en dicha indicación.

Hay que tener presente que, y siempre según las observaciones asociadas a la confección de esta guía, en la cual se han utilizado 4 colorímetros diferentes entre sí, en un mismo monitor y sistema operativo, se obtiene diferentes tiempos de respuesta y, en un mismo monitor y con el mismo colorímetro, pero con diferente sistema operativo<sup>a</sup>, el tiempo también varía, sin haber podido determinar cuáles son los elementos que realmente determinan este tiempo.

### <span id="page-55-0"></span>7.5 Preparación del monitor y el colorímetro

El software está listo para realizar su cometido, pero el hardware y el sistema operativo todavía necesitan ciertos ajustes, antes de lanzar el proceso:

- Es un muy buen momento para activar el software Caffeine<sup>b</sup>, puesto que si el monitor se apaga a lo largo del dilatado proceso de generación del perfil, se deberá comenzar de nuevo con el proceso, ya que según las observaciones y experimentación realizada, DisplayCAL no es consciente de si el salvapantallas, gestor de energía o gestor de seguridad del usuario decide cerrar, minimizar o apagar el monitor, no detiene su proceso y toma lectura de la pantalla negra, como si de un parche de color se tratase.
- Como hay que evitar que se pueda ubicar cualquier ventana del sistema en primer plano mientas dura la calibración, se recomienda cerrar todo software mientras dure el proceso.
- Nos ha sucedido, mientas el proceso se ejecutaba, que la gestión de avisos y alertas del sistema operativo también afectó al proceso, por mostrar ventanas de aviso justo donde debía de leer DisplayCAL un parche de color. La solución que se utilizó para eliminar este riesgo fue establecer el *modo de avión* de la computadora, para evitar que estímulos en internet afectasen.

a Se realizaron calibraciones del monitor en la misma computadora, tanto en Windows® como en Linux, con dada uno de los colorímetros disponibles.

<sup>b</sup> Véase capítul[o 4.5.2](#page-15-0) de la págin[a 11.](#page-15-0)

• Softwares para el disfrute del ocio también afectaron en ciertas ocasiones el resultado, por lo que los navegadores web y el gestor de música Spotify fue desconectado, ya que en cierta ocasión malograron el proceso<sup>a</sup>.

Ahora deberemos colocar el colorímetro en el centro del monitor, para que el proceso funcione adecuadamente:

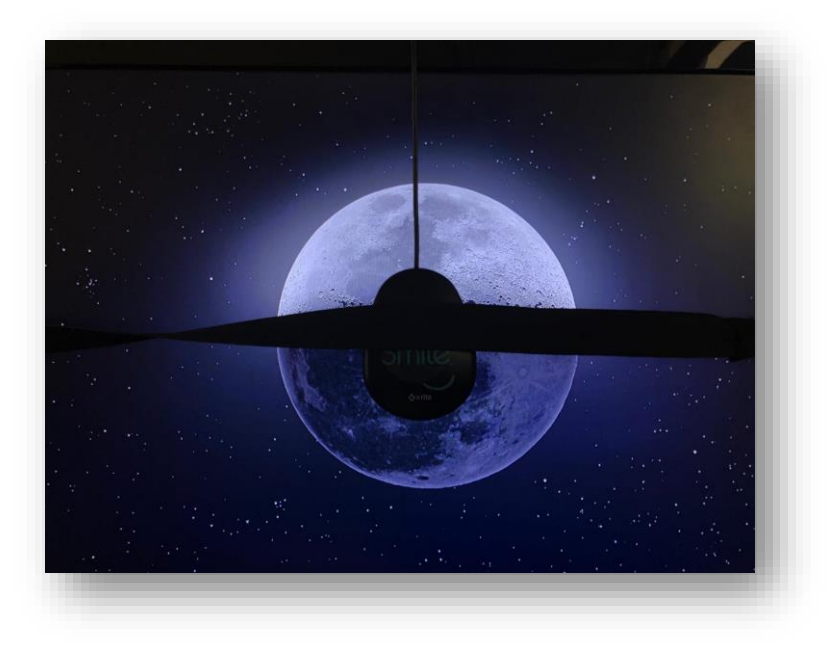

*Ilustración 4 – Ejemplo de cómo ubicar el colorímetro<sup>20</sup>*

Sin embargo, se recomienda que se fije de alguna manera al mismo. Se optó por utilizar una goma elástica que fijase el colorímetro y evitase que este rotase por efecto de la torsión que suele presentar el cable del dispositivo, cuando este ha sido muy utilizado.

Ahora podremos lanzar el proceso de calibrado del monitor.

<sup>a</sup> A veces instalamos plugins en nuestra computadora cuyo efecto no controlamos completamente. En el transcurso de la experimentación que dio origen a este documento, ciertos plugins que verificaban la correcta conexión entre la nube personal y académica, la lectura de correos electrónicos y la gestión de comunicación con la red dieron avisos que indicaban claramente que la conexión se había perdido. Se descubrió transcurrido un largo periodo de tiempo, puesto que el proceso es tan dilatando en el tiempo que se dejó a la computadora trabajando de forma autónoma, sin presencia y observación directa del proceso, ya que resulta, en el mejor de los casos, repetitivo, y en la más habitual de las ocasiones, aburrido tras haber observado los 5 primeros minutos, ya que el proceso es idéntico a lo largo de todo el mismo, salvo ligeros cambios de color en áreas muy pequeñas y específicas de la pantalla.

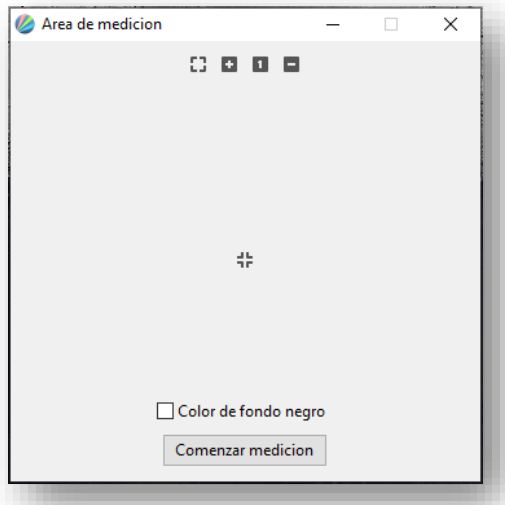

El proceso del calibrado del monitor comenzará mostrando esta ventana en el centro del monitor. Deberemos colocar el colorímetro dentro del área blanda, lo más cercano posible el sensor al punto central marcado con la cruz.

Hay que tener presente que cuando se realiza este procedimiento, el botón que indica "**Comenzar la medición**" queda oculto por el colorímetro, pero debemos pulsarlo para comenzar la medición.

No hay problema alguno en retirar levemente el colorímetro para verlo.

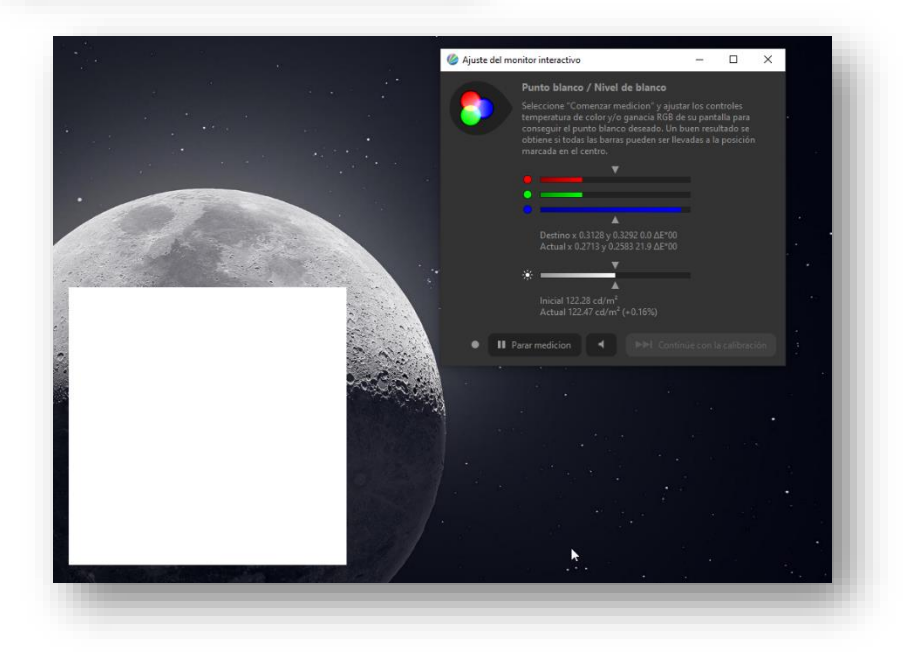

Entonces nos aparecerán estas ventanas, las cuales tienen varios propósitos:

• Primero nos mostrará el color con mayor desviación del monitor sin calibrar; en el ejemplo mostrado es el azul. Si disponemos de un monitor en el que podemos actuar sobre este valor, podríamos configurarlo para reducir el color en exceso.

• Por otra parte, nos muestra el nivel de luminosidad del monitor, que en el ejemplo es casi correcto. En caso de no serlo, debemos actuar sobre el valor del brillo del monitor para lograr el valor más centrado posible. Esto pretende corregir no sólo el brillo sino la gamma, tal y como habíamos comentado anteriormente, la cual no puede ser modificada en la mayoría de los monitores actuales planos, pero sí puede modificarse el brillo.

Si hemos actuado sobre estos valores, ya conoceremos cómo debe estar configurado el monitor para trabajar a partir de este momento.

La calibración de estos valores no es muy agradable casi nunca; en la construcción de este documento se ha utilizado un aparato televisivo que es utilizado como monitor de la computadora, pero como estamos viendo, dicho aparato ofrece un rendimiento que dista mucho de ser el más adecuado para los menesteres fotográficos que pretendemos.

Cuando ya tenemos el monitor calibrado con sus propios procedimientos (que no es el fin del proceso ni va a lograr esta parte del proceso el resultado óptimo), podemos pulsar el botón "**Para la medición**" y comenzar la calibración verdadera del monitor.

Tengamos presente que, hasta este momento, sólo hemos reducido los valores generales del monitor, (por ejemplo, en esta pantalla televisiva estaba activado el modo de color para ver películas, y hubo que seleccionar el modo de color neutro en el propio menú de configuración del aparato), ahora comienza verdaderamente el procedimiento de calibrado.

El proceso tomará mucho tiempo, bastante, y a lo largo del mismo, además de ofrecer un sonido que recuerda a la obturación de una cámara fotográfica, nos irá mostrando una ventana lateral con información paso a paso del procedimiento.

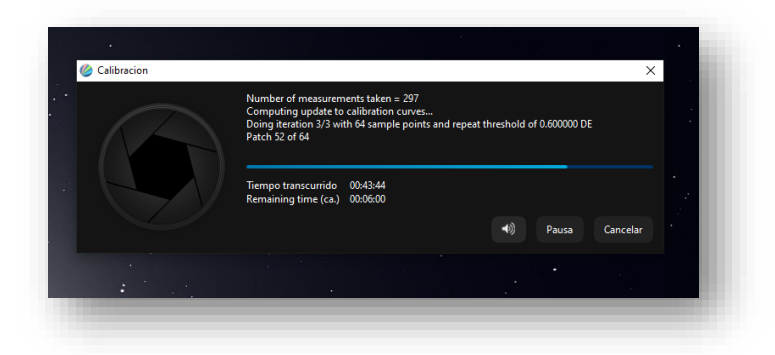

Nos informará del tiempo transcurrido de este proceso, además de una estimación del tiempo que resta para finalizarlo.

Hay que tener presente un dato importante: en ninguna de las pruebas que se ha realizado la estimación del tiempo necesario ha sido correcta, siempre se ha multiplicado por un factor bastante generoso el tiempo indicado. La imagen muestra que el procedimiento ha durado 43 minutos y que restan otros 6 para finalizarlo, pero a lo largo de todo el proceso siempre indicó que necesitaría entre 6 y 15 minutos en total. El proceso duró 1 hora y 10 minutos; la paciencia es necesaria en este proceso.

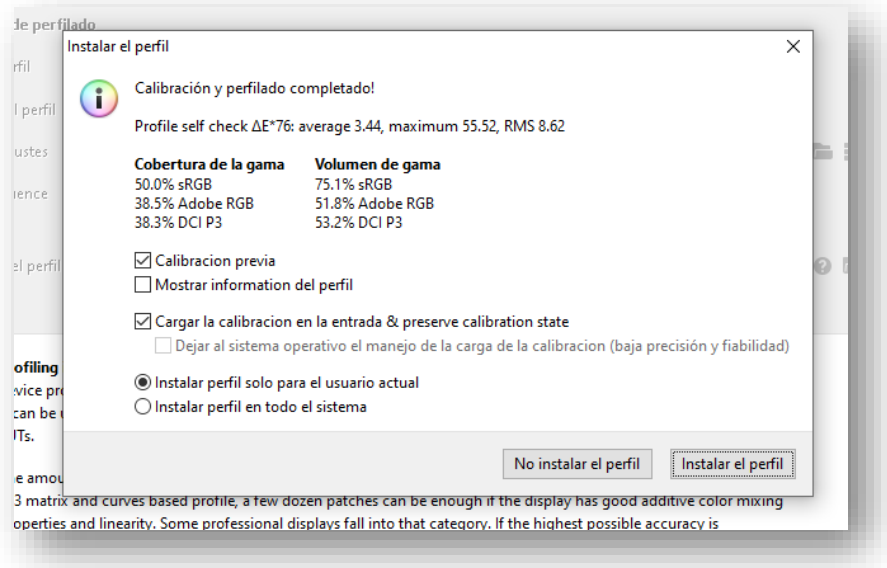

Una vez finalizado el procedimiento, nos mostrará un resumen, en el cual nos indicará la siguiente información:

- Primero se nos muestra la cobertura de la gama de color (no confundir con la gamma), la cual indica el porcentaje de color que muestra dicho dispositivo en los tres espacios de color más utilizados a nivel fotográfico: sRGB (válido para JPG y la mayoría de los monitores Windows®), Adobe RGB 98 (Monitores profesionales fotográficos) y DCI P3 (altamente extendido en las máquinas Mac® con pantalla retina display©. Esta es la capacidad de reproducción real de color del dispositivo.
- Luego nos muestra el volumen de gama, el cual es la unión de información del color más el cambio de brillo del color. El volumen de color nos informa la capacidad del dispositivo para reproducir colores brillantes y oscuros. El volumen de color nos indica el espacio de color real cubierto por el monitor<sup>21</sup>.

Es claro que este monitor no es de una calidad muy aceptable o, por el contrario, el procedimiento ha fallado, lo cual es precisamente lo que ha ocurrido en este caso.

Es muy recomendable realizar el procedimiento al menos 2 veces; en caso de no obtener valores similares, realizar una tercera vez. También comentar que, salvo en esta ocasión y mientras se preparaba este documento, el procedimiento nunca ha fallado, pero en esta ocasión falló porque, pese a las recomendaciones realizadas en este mismo documento, no se había activado el software Caffeine, por lo que el procedimiento se vio comprometido, sin embargo, se continuó el proceso para mostrar qué podía ocurrir si el proceso se malograba<sup>a</sup>.

No es necesario guardar esta información, vamos a analizarla con otros elementos que ofrece el programa, esta vez con el perfil realmente exitoso.

### <span id="page-60-0"></span>8 Análisis de la información

Hay que indicar que este software ofrece varios métodos para analizar la información que genera el perfil. Si se consultan tutoriales en internet sobre este análisis, los autores de estos suelen utilizar un análisis que ofrece el software al acabar el procedimiento<sup>22</sup>.

Sin embargo, es más interesante otro análisis más completo que permite esta herramienta, el cual es en el que nos vamos a centrar.

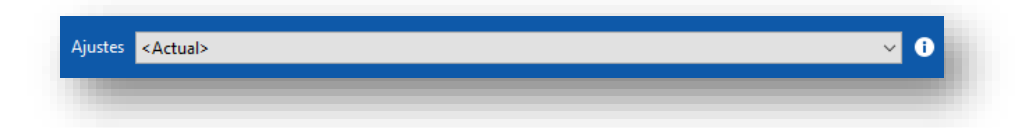

Podemos seleccionar cualquier perfil de color deseado, en cuyo caso deberemos leerlo del disco duro y podremos hacerlo incluso sin volver a realizar el proceso de calibrado, lo cual es muy interesante para análisis de perfiles no realizados con este software o incluso de otra computadora.

Simplemente seleccionaremos el perfil deseado (o por defecto el del monitor que estamos empleando y que está efectivamente instalado, como es el caso de la imagen de muestra) y seleccionaremos el pequeño icono de información que aparece al lado del nombre de este.

<sup>a</sup> No suele ser habitual mostrar en una documentación procedimientos erróneos, sin embargo y dada la naturaleza de este documento, se aprovechó la casualidad para mostrar qué podía ocurrir, en caso de un proceso fallido; aunque ha sido una aparente pérdida de tiempo, mejora la comprensión del procedimiento por parte del lector de este documento.

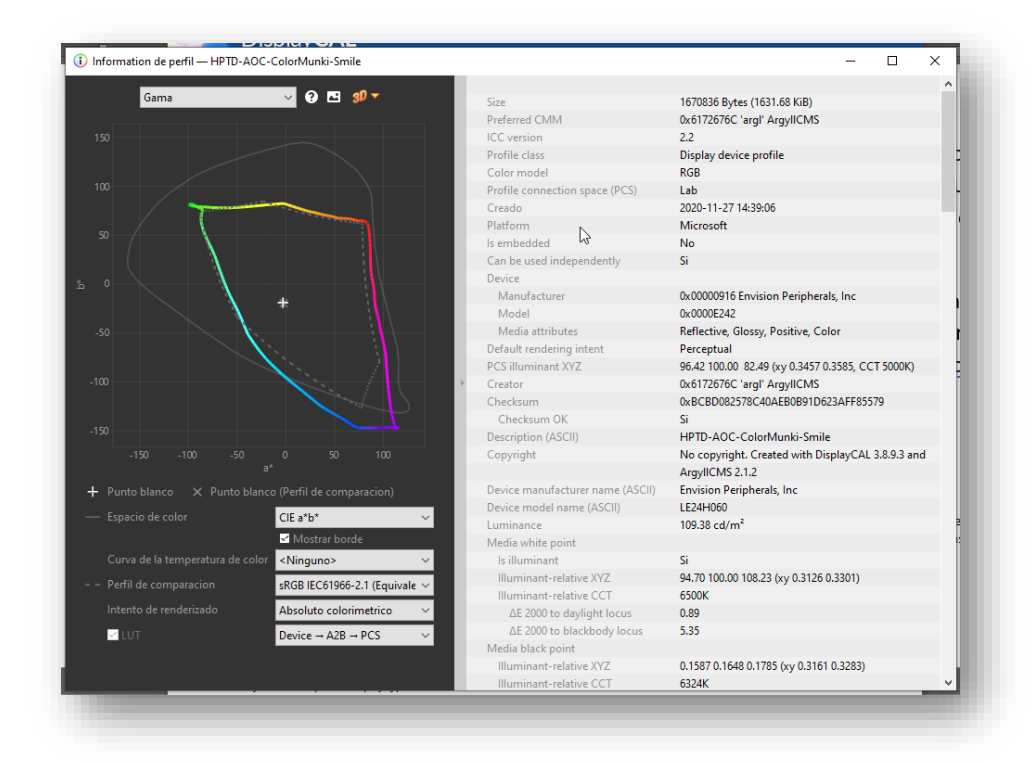

La información aparecerá de forma numérica reflejada en el lado derecho de la ventana y en forma gráfica en el lado izquierdo. La información presentada es inmensa y, salvo que se tenga un profundo conocimiento en sistemas de color e ingeniería de este, no toda es relevante para un fotógrafo, pero si hay información que es extremadamente útil. La más útil se encuentra en la parte final de la ventana de información numérica, para lo cual deberemos desplazarnos al final de dicha ventana con el mouse.

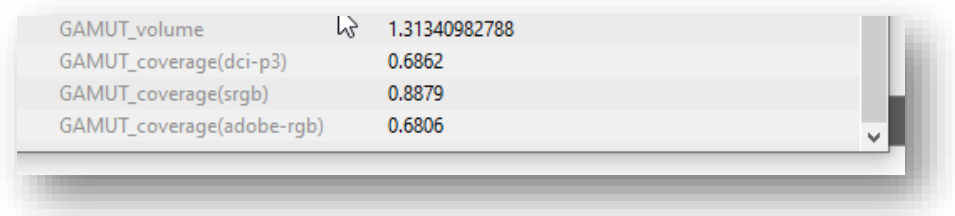

Aquí se nos mostrará la información a modo de factor entre 0 y 1, en vez de porcentaje, por lo que podremos multiplicarlo por 100 si nos es más cómodo este otro sistema.

La información del gamut está mostrada también comparada con los tres grandes espacios de color antes mencionados. Vemos que el monitor realmente presenta un gamut del 88,79% comparado con el sRGB, además de ver que los porcentajes para Adobe RGB 98 y DCI-P3 son realmente penosos.

Omitiremos la información del volumen, la cual la vamos a analizar visualmente de otra manera.

En el gráfico de la izquierda podemos seleccionar varios valores de comparación. Dado el penoso comportamiento del monitor analizado, se va a comparar con un espacio de color sRGB.

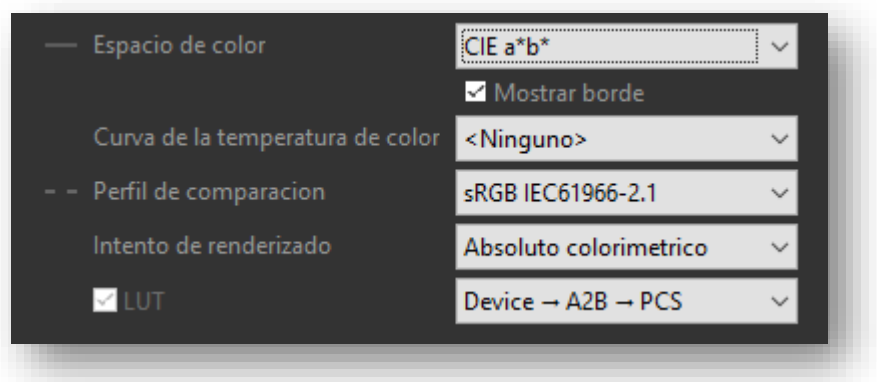

Ahora podemos solicitar que se nos muestre un gráfico tridimensional donde se compare el espacio de color teórico con el gamut real del monitor:

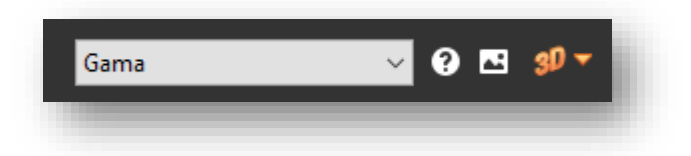

El gráfico será mostrado en un navegador web y tardará unos instantes en generarse.

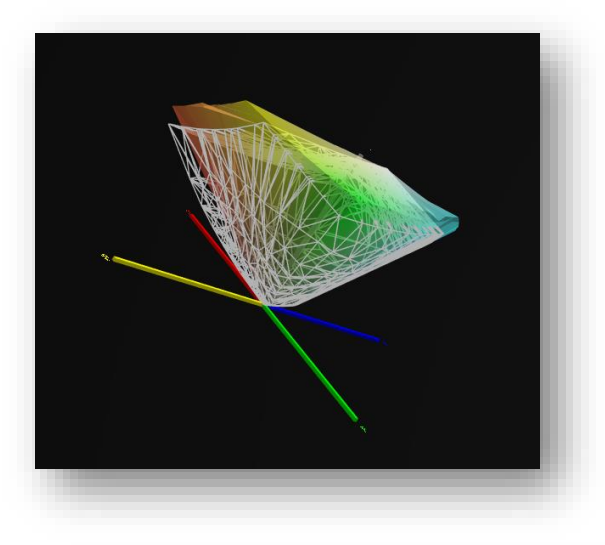

Algo divertido e interesante de este análisis tridimensional es que podremos rotarlo y verlo en diferentes posiciones. Veremos en color cómo es el gamut y con líneas grises claras la comparación con el espacio de comparación. Vemos que aunque no presenta todo el color sRGB, presenta colores que están fuera de ese espacio de color (actitud muy típica de los aparatos televisivos).

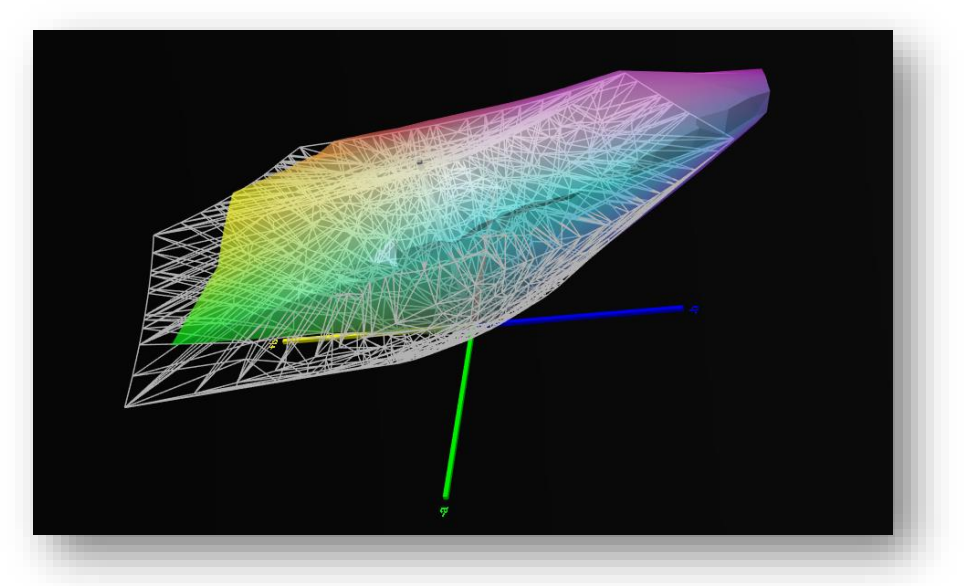

Al compararlo con un espacio de color como el DCI-P3, obviamente obtenemos enorme cantidad de colores desaparecidos.

El análisis visual de la información no ofrece la exactitud del análisis matemático comparativo, sin embargo, permite analizar la información de una manera que, aunque intuitiva, permite comprender mejor el comportamiento y tendencia de una fría lista de números; precisamente el mundo de la estadística se basa en esta posibilidad.

### <span id="page-64-0"></span>9 Utilización en el proceso de revelado

Todo este procedimiento aparentemente no habría servido de mucho si sabemos de antemano que disponemos de un monitor que está muy distante de ser perfecto. En caso de disponer de tal herramienta, nuestro monitor ya estaría calibrado y caracterizado de la mejor manera posible, pero ¿Podría el proceso de revelado digital fotográfico beneficiarse de esta información?

### <span id="page-64-1"></span>Análisis de la imagen

La respuesta es que sí, y para ello, lo que podemos hacer es instalar el perfil para que el editor gráfico tenga acceso al mismo.

Simplemente por haberlo instalado en el proceso de calibrado, ya deberíamos disponer acceso al mismo desde nuestro editor gráfico<sup>a</sup>. En caso contrario, deberemos darle acceso al mismo. Esto depende enormemente del editor gráfico que estemos utilizando y del sistema operativo y versión que empleemos, sin embargo, es muy sencillo encontrar la información de forma detallada y actualizada en línea<sup>23</sup>, por lo que en este documento no se va a ofrecer tal información.

Ahora abramos una fotografía en el editor gráfico.

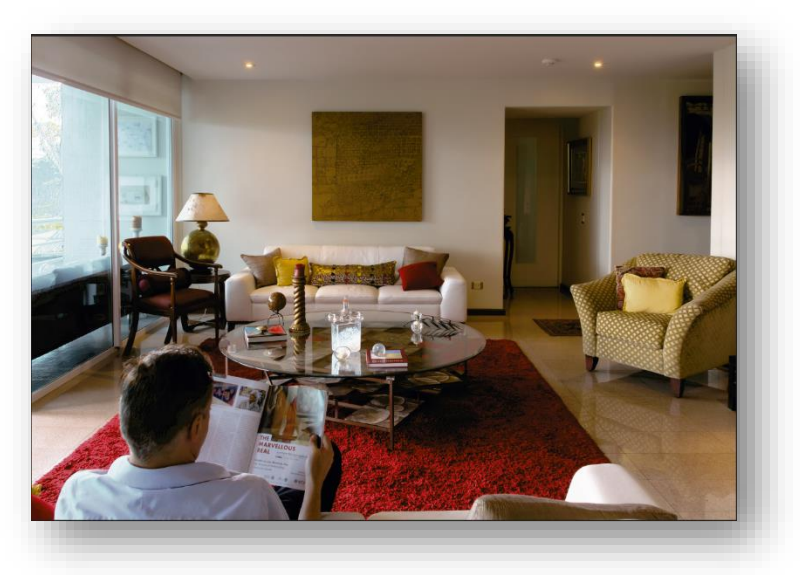

*Ilustración 5 - Fotografía realizada por el autor de este trabajo*

a Suponiendo que nuestro editor gráfico permita el análisis de información comparativa entre una fotografía y un perfil ICC determinado.

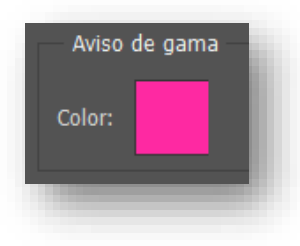

El editor gráfico empleado permite mostrar los colores presentes en una fotografía, los cuales están fuera del espacio de color medido por el perfil ICC, el cual representa el gamut, tanto de un monitor como de una impresora, así que para hacer más visible el efecto, se configurará a dicho editor de manera que emplee un color magenta muy agresivo aquellos colores que no pueden ser representados por el dispositivo que ese

perfil ICC representa, en este caso el monitor empleado para la confección del documento.

Ahora solicitaremos al editor que nos muestre la imagen con dicho aviso de gama.

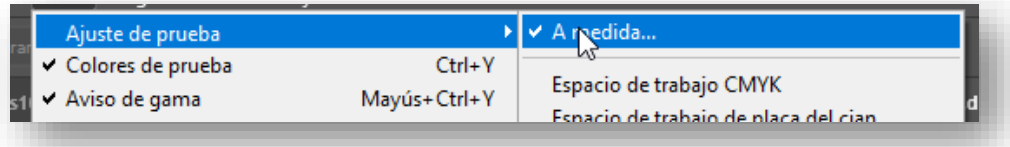

Naturalmente, para indicar el perfil ICC deseado, deberemos acceder a un valor "**A medida…**"

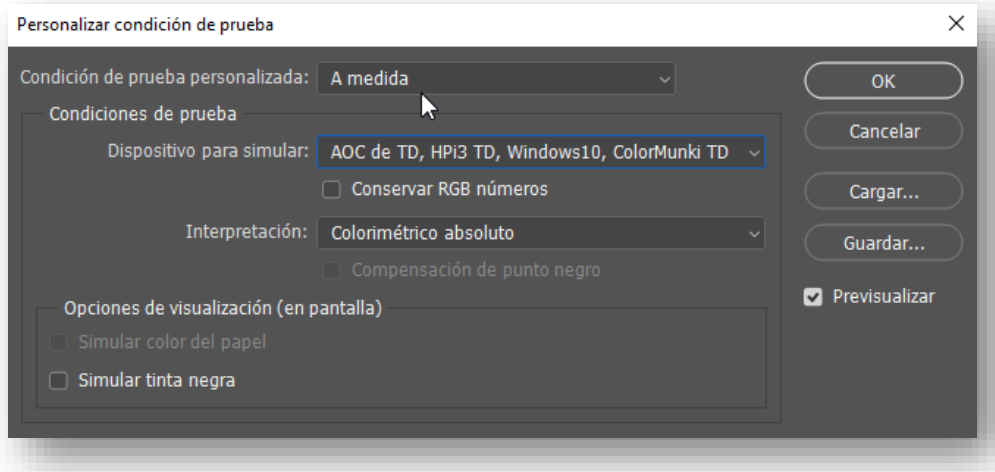

Esta es una de las poderosas razones por las cuales se sugirió que se emplease un nombre de perfil fácilmente reconocible al principio del procedimiento de calibrado.

Una vez activado, veremos el resultado.

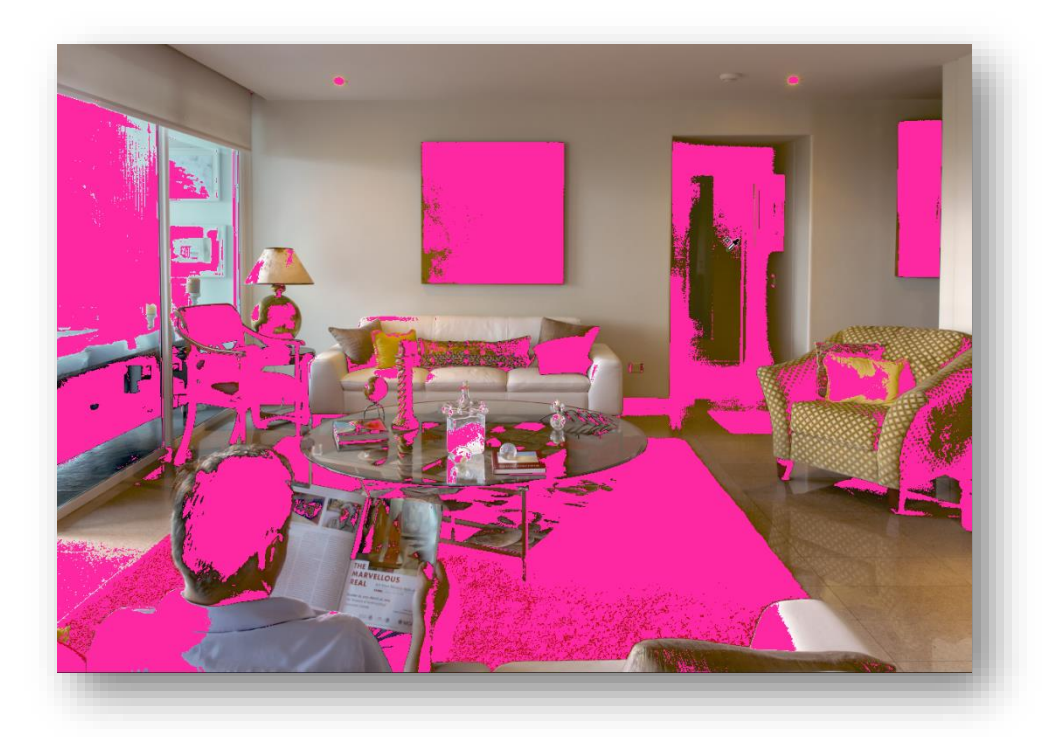

Todas las áreas que aparecen en magenta son colores que no pueden ser reproducidos en el monitor, interpretación que nace a partir de la información contenida en el perfil ICC; de cualquier otra manera y con cualquier otro procedimiento, no se habría podido determinar cuales son los colores que no pueden ser representados, por lo tanto, no se habría podido determinar cuales son las repercusiones de un revelado fotográfico, en el cual la sensación humana subjetiva hubiese sido tomada como parámetro indiscutible a la hora de tomar decisiones en el proceso de revelado.

Ahora se sabe, a ciencia cierta y más allá de cualquier duda razonable, que los colores que aparecen marcados en las áreas determinadas por el color magenta no pueden ser visualizados de ninguna manera en dicho monitor, por ello, es imposible afirmar que un revelado basado en un criterio subjetivo (Por ejemplo: "ese rojo era más intenso", o "ese color se vía más saturado") es imposible y falso, puesto que el monitor empleado no muestra la información que sí está contenida en la fotografía, es por ello que este revelado queda no sólo desvirtualizado, sino que en caso de disponer de condiciones idóneas de trabajo, también se contaría con la certeza sobre si el color presenciado en el momento del revelado es el mismo al que está contenido en el archivo fotográfico y, por ende, se puede establecer el mejor procedimiento para toda la postproducción fotográfica de ese trabajo en concreto.

### <span id="page-67-0"></span>Consideraciones previas antes de la presentación de conclusiones y recomendaciones

El autor de este documento, si bien no dispone del mejor monitor posible, sí dispone de uno con una respuesta muy controlada y bastante aceptable, aunque también hay que decir que el postprocesado de la imagen que realiza jamás está basado en el fenómeno subjetivo de la visión humana.

Por esta razón, se eligió un monitor televisivo en vez de su propio monitor de trabajo, puesto que las diferencias que se presentarían en su equipo no serían tan agresivas.

Lo cierto es que, tras realizar varios análisis de diferentes computadoras de estudiantes (las cuales son adquiridas antes de comenzar sus procesos académicos y sin tener presentes estas consideraciones) suelen ser de tipo laptop, muchas veces con un gamut muy cercano (aunque por encima) al mostrado por la pantalla televisiva que se ha analizado y, en muchas ocasiones adquiridas (no sin esfuerzo económico por parte del estudiante o sus familias) más por un criterio informático, económico o de inercia de mercado, ninguno de los cuales contemplan este análisis de gamut de los monitores.

Incluso entre los estudiantes que cuentan con monitores destinados a la experiencia del videojuego, monitores todos bastante extraordinarios, los parámetros para la validación de estos elementos suelen ser el factor de refresco de imagen (que permite una experiencia más fluida en el juego) y el contraste de imagen (que permite experimentar unos negros más profundos), pero la gestión de color desde esta perspectiva no forma parte ni de la necesidad ni de los requerimiento que la imagen mimética requiere, ya que el videojuego suele estar más cercano a la fantasía evocativa que a lo mimético fotográfico.

Formar a los aprendientes o autoformarnos utilizando como parámetro para el revelado del color nuestra propia percepción subjetiva del mismo sería contraproducente, puesto que nos estaríamos habituando a una sensación que va a cambiar radicalmente cuando, si lo previsible se cumple, se adquieran equipos mejor dotados en cuanto a su respuesta colorimétrica. Es más, sería la primera vez que experimentásemos el cambio y generaría la sensación, al ver las imágenes anteriormente reveladas, que nuestro proceso anterior ha sido erróneo, contraproducente y, desde luego, nada profesional ni académico, además de azaroso y condicionado completamente a la herramienta disponible.

### <span id="page-68-0"></span>10 Conclusiones y recomendaciones

- No deberían de utilizarse, al menos con pretensiones académicas y/o profesionales, monitores de los cuales no se disponga de un perfil ICC, el cual sólo es posible de lograr tras analizar con un software adecuado y un colorímetro.
- La percepción sensorial del color es estimativa, no absoluta.
- DisplayCal ofrece un nivel de análisis de la información que no suelen presentar los softwares de los colorímetros comerciales. Incluso si se decide utilizar el software comercial, se recomienda también analizar la información del perfil con DisplayCal.
- Cualquier proceso de revelado fotográfico debería ser verificado con el análisis diferencial entre imagen representada y almacenada activado.
- Cualquier editor gráfico que no permita analizar esta información, no debería ser considerado como correcto absoluto, sino como estimativo aproximado.

### <span id="page-68-1"></span>11 Bibliografía y referencias en internet

- Adobe. (s.f.). *Trabajo con perfiles de color*. Recuperado el Febrero de 2021, de https://helpx.adobe.com/es/photoshop/using/working-with-color-profiles.html
- Argyll CMS. (s.f.). *Argyll Color Management System Home Page*. Recuperado el Noviembre de 2020, de https://www.argyllcms.com
- Asociación Colombiana de Ingenieros de Sistemas. (2017). *Volumen de color, ¿qué es y por qué es importante en un televisor?* Recuperado el Febrero de 2021, de https://acis.org.co/portal/content/volumen-decolor-¿qué-es-y-por-qué-es-importante-en-un-televisor
- Beamex. (s.f.). *¿Qué es la calibración? ¿Qué significa «calibración metrológica»?* Obtenido de https://www.beamex.com/es/recursos/que-es-la-calibracion/
- BIPM. (s.f.). *About the BIPM*. Obtenido de https://www.bipm.org/en/about-us/
- Castillo, J. (14 de Octubre de 2019). *Cómo calibrar monitor*. Recuperado el Febrero de 2021, de https://www.profesionalreview.com/2019/10/14/como-calibrar-monitor/
- Consortium, I. C. (s.f.). *International Color Consortium*. Obtenido de http://www.color.org/
- Diana Hernández, A. (2020). *Perfiles ICC y color.* Alajuela, Costa Rica: Universidad Técnica Nacional, carrera Tecnología de la Imagen.
- DisplayCal. (Descargo de responsabilidad). Obtenido de https://displaycal.net/#disclaimer

DisplayCal. (Foro). Obtenido de https://hub.displaycal.net/forums/

DisplayCal. (Información general). Recuperado el Septiembre de 2020, de https://displaycal.net

DisplayCal. (Lista TODO). Obtenido de https://displaycal.net/#todo

DisplayCal. (Manual de uso). Obtenido de https://displaycal.net/#usage

DisplayCal. (Requerimientos). Obtenido de https://displaycal.net/#requirements

DisplayCal. (Seguimiento). Obtenido de https://hub.displaycal.net/issue/

DsplayCal. (Acerca de DisplayCal). Obtenido de https://displaycal.net/#about

- HiSoUR. (s.f.). *Recomendación UIT-R BT.709*. Obtenido de https://www.hisour.com/es/rec-709-24904/
- Online-Convert. (s.f.). *ICM, Image Color Matching Profile (.icm)*. Obtenido de https://www.onlineconvert.com/es/formato-de-archivo/icm
- Rodriguez, H. (2004). *Calibración del monitor*. Obtenido de https://hugorodriguez.com/calibracion/calibracion\_v2\_04.htm
- Tecnoplanet. (s.f.). *Calibrador de monitor para foto profesional y estudios*. Obtenido de https://www.tecnoplanet.mx/calibrador-de-monitor-para-foto-profesional-y-estudios-spyder5elites5el100.html
- Wikipedia. (Noviembre de 2020). *BIOS*. Obtenido de https://es.wikipedia.org/wiki/BIOS

Wikipedia. (Noviembre de 2020). *Mac OS X Lion*. Obtenido de https://es.wikipedia.org/wiki/Mac\_OS\_X\_Lion

Wikipedia. (Noviembre de 2020). *Windows 7*. Obtenido de https://es.wikipedia.org/wiki/Windows\_7

Woldstad, J. (s.f.). *Demystifiying The Linux Kernel*. Obtenido de https://blog.digilentinc.com/demystifiying-thelinux-kernel/

### <span id="page-70-0"></span>Enlace a las referencias

- (Diana Hernández, 2020)
- (DisplayCal, Información general)
- (DsplayCal, Acerca de DisplayCal)
- (Argyll CMS, s.f.)
- (DisplayCal, Descargo de responsabilidad)
- (DisplayCal, Requerimientos)
- (Wikipedia, Mac OS X Lion, 2020)
- (Wikipedia, Windows 7, 2020)
- (DisplayCal, Requerimientos)
- (DisplayCal, Seguimiento)
- (DisplayCal, Foro)
- (DisplayCal, Lista TODO)
- (DisplayCal, Manual de uso)
- (Wikipedia, BIOS, 2020)
- (Woldstad, s.f.)
- (Tecnoplanet, s.f.)
- (Rodriguez, 2004)
- (HiSoUR, s.f.)
- (Consortium, s.f.) (Online-Convert, s.f.)
- Imagen obtenida de internet <https://twitter.com/hashtag/displaycal>
- (Asociación Colombiana de Ingenieros de Sistemas, 2017)
- (Castillo, 2019)
- (Adobe, s.f.)